Stand 08.07.2022

# **Elektronische Erklärungsabgabe**

Anleitung zur Erklärungsabgabe der Grundsteuererklärung für Grundvermögen über Mein ELSTER

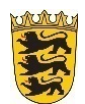

Baden-Württemberg

OBERFINANZDIREKTION KARLSRUHE

### <span id="page-1-0"></span>**Einleitung**

Diese Anleitung wird Sie Schritt für Schritt durch die Erstellung der Feststellungserklärung für ihr Grundstück in Mein ELSTER führen. Voraussetzung ist, dass Sie sich bereits erfolgreich bei Mein Elster registriert haben. Für einen Betrieb der Land- und Forstwirtschaft gibt es eine separate Anleitung. Viele der im Inhaltsverzeichnis aufgeführten Formularseiten müssen im Regelfall nicht befüllt werden.

### **Inhaltsverzeichnis**

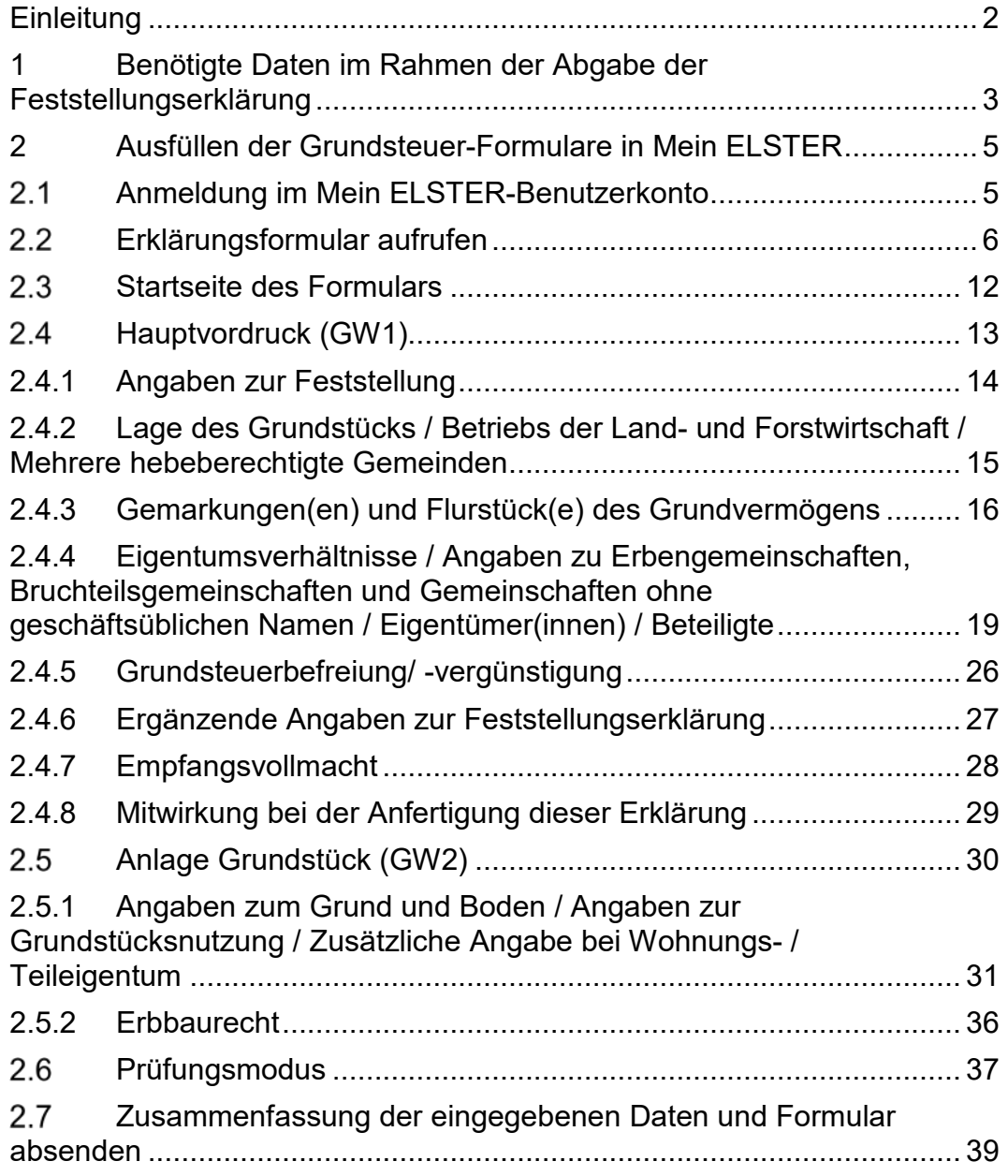

### <span id="page-2-0"></span>**1 Benötigte Daten im Rahmen der Abgabe der Feststellungserklärung**

Für das modifizierte Bodenwertmodell in Baden-Württemberg sind nur wenige Angaben erforderlich. Alle Daten zur vollständigen Erklärungsabgabe haben Sie im Regelfall durch das [Informationsschreiben](https://anmelden.pbs-bw.de/Finanzaemter,Lde,W-2/Startseite/Grundsteuer-neu/Was+Sie+wissen+muessen#anker9695205) und eine Abfrage im [zentralen Bodenrichtwert](https://www.gutachterausschuesse-bw.de/borisbw/?product=gstb&search=open&lang=de)[informationssystem in Baden-Württemberg](https://www.gutachterausschuesse-bw.de/borisbw/?lang=de) bereits beisammen:

- Informationsschreiben
	- o Aktenzeichen
	- o Eigentümer
	- o Lage des Grundstücks
	- o Gemarkung / Flurstück

Bitte beachten Sie:

- ▶ Sofern Sie kein Informationsschreiben erhalten haben oder es Ihnen nicht mehr vorliegt, finden Sie [hier](https://finanzamt-bw.fv-bwl.de/,Lde/Startseite/Grundsteuer-neu/Grundvermoegen+_Grundsteuer+B_) Hinweise, wie Sie diese Daten ermitteln können.
- Falls die Lagebezeichnung im Informationsschreiben nicht aktuell sein sollte, tragen Sie bitte in der Feststellungserklärung die zutreffende Lagebezeichnung ein.
- Bitte überprüfen Sie auch die anderen im Informationsschreiben gemachten Angaben zu Ihrem Grundstück.
- $\triangleright$  Ihr Grundstück kann aus mehreren Flurstücken bestehen. Aus technischen Gründen ist es möglich, dass im Informationsschreiben nicht alle Flurstücke aufgeführt sind, die zu dem Grundstück gehören. Bitte ergänzen Sie gegebenenfalls die fehlenden Flurstücke in Ihrer Feststellungserklärung.
- Abfrage im zentralen Bodenrichtwertinformationssystem
	- o Fläche des Grundstücks
	- o Bodenrichtwert
- Besonderheit bei Wohneigentum oder Teileigentum
	- o In diesen Fällen benötigen Sie zusätzlich die Angabe, welcher Anteil am Flurstück Ihnen gehört. Diese Angabe liegt Ihnen z. B. in der Teilungserklärung oder im Kaufvertrag vor.

- 5 -

### **2 Ausfüllen der Grundsteuer-Formulare in Mein ELSTER**

#### $2.1$ **Anmeldung im Mein ELSTER-Benutzerkonto**

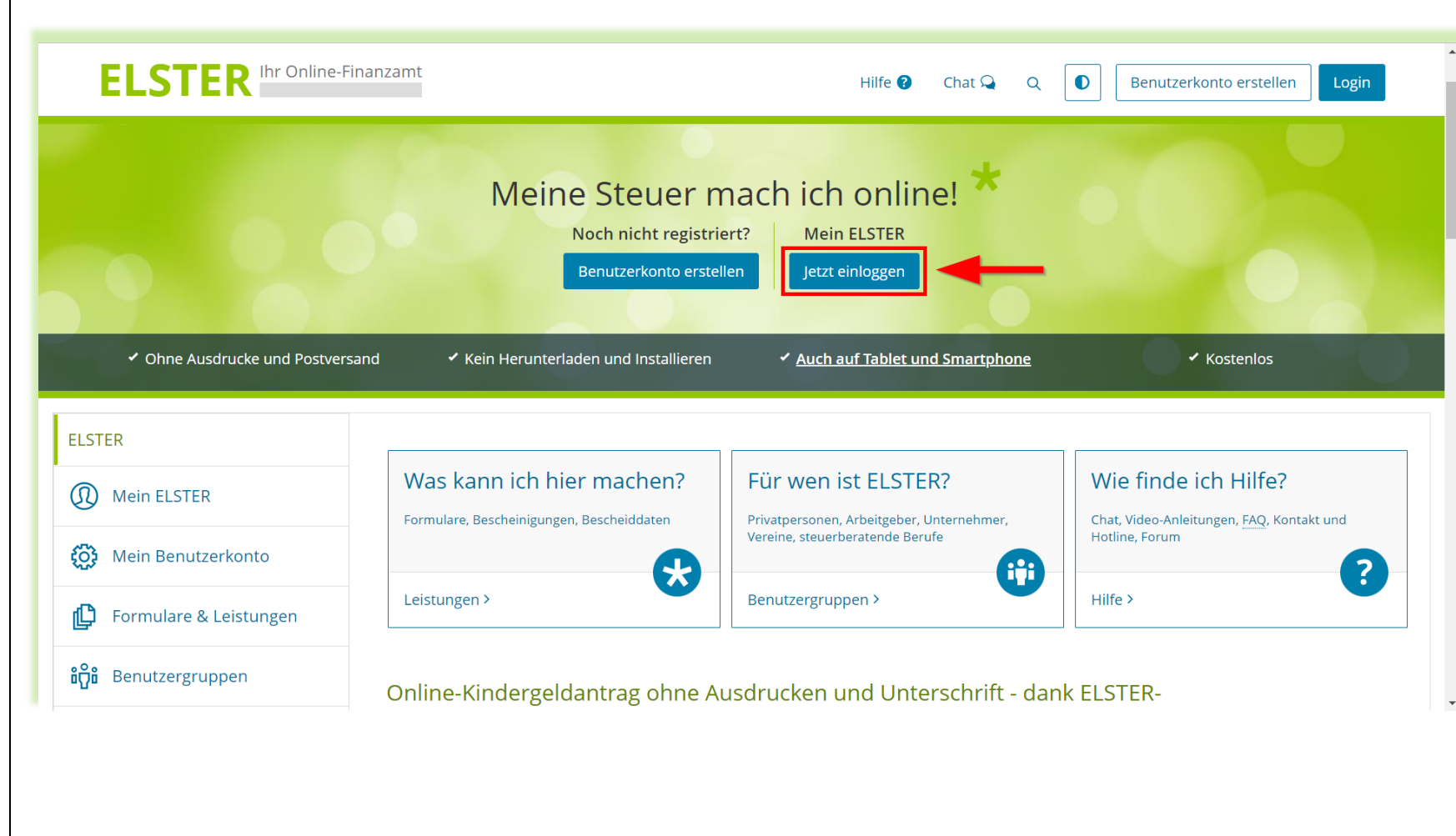

<span id="page-4-1"></span><span id="page-4-0"></span>Über den Button "Jetzt einloggen" melden Sie sich bei Ihrem Mein Elster-Konto an.

#### $2.2$ **Erklärungsformular aufrufen**

<span id="page-5-0"></span>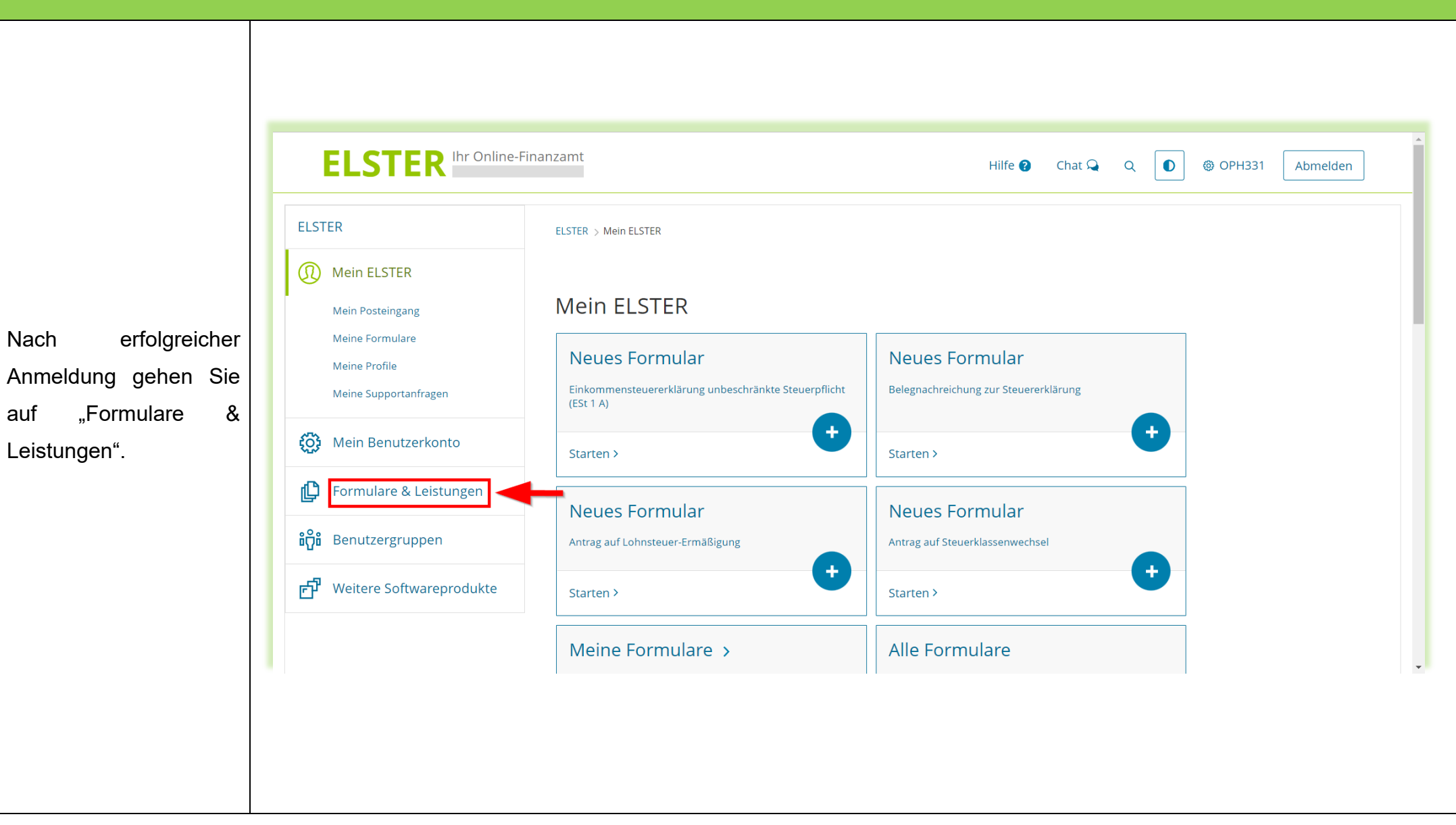

- 6 -

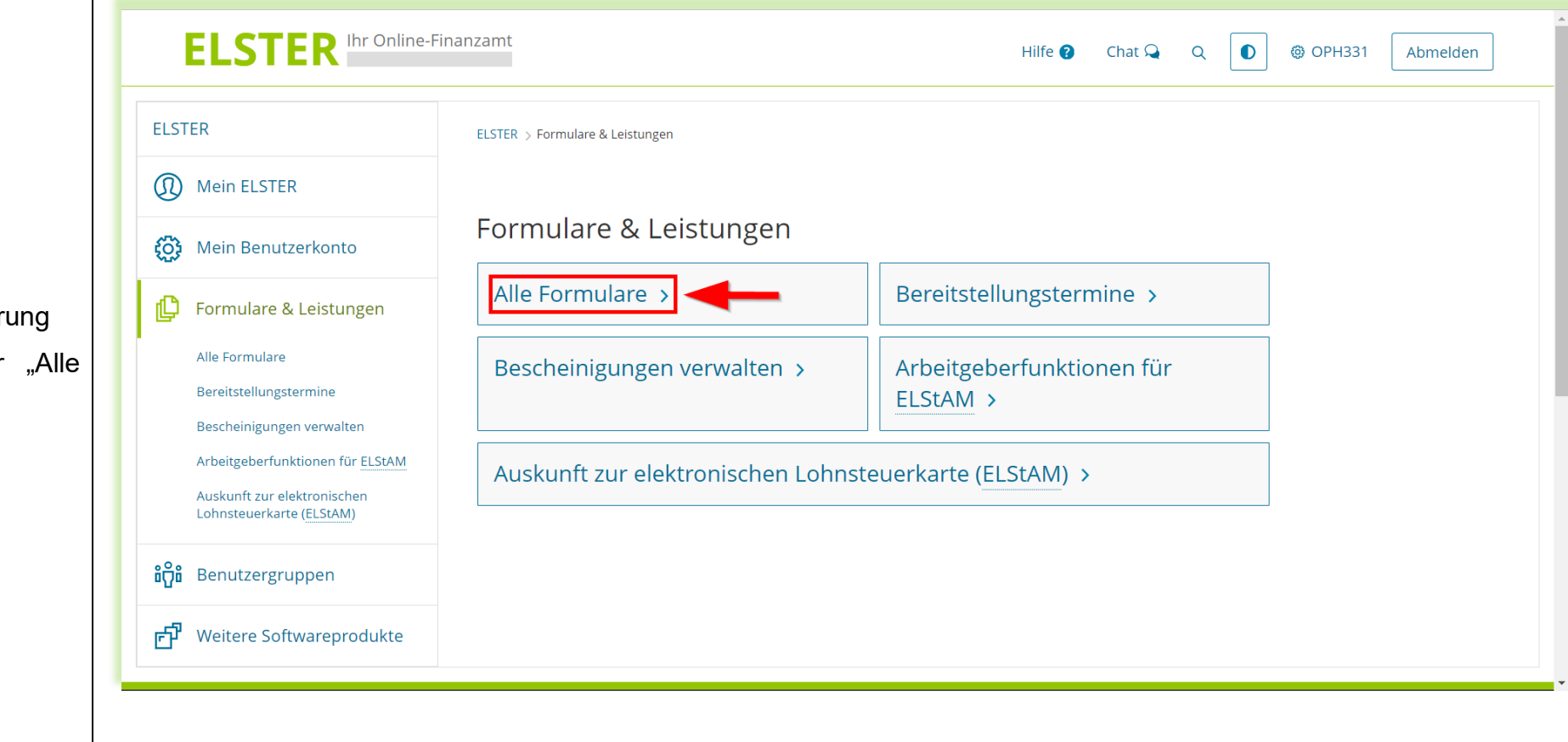

Die Grundsteuererklärung finden Sie unter "Alle Formulare" -

- 7 -

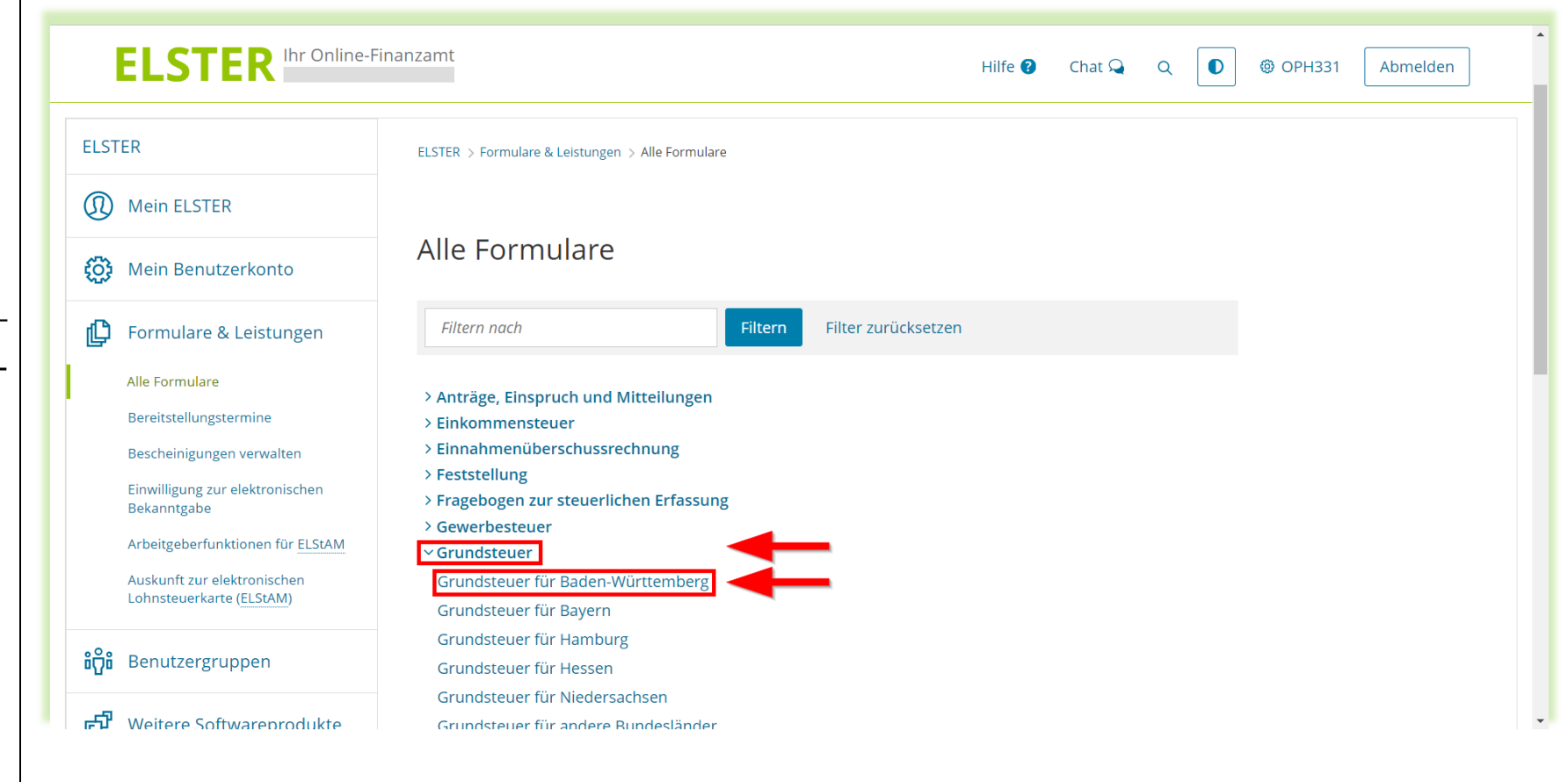

"Grundsteuer" – "Grundsteuer für Baden-Württemberg".

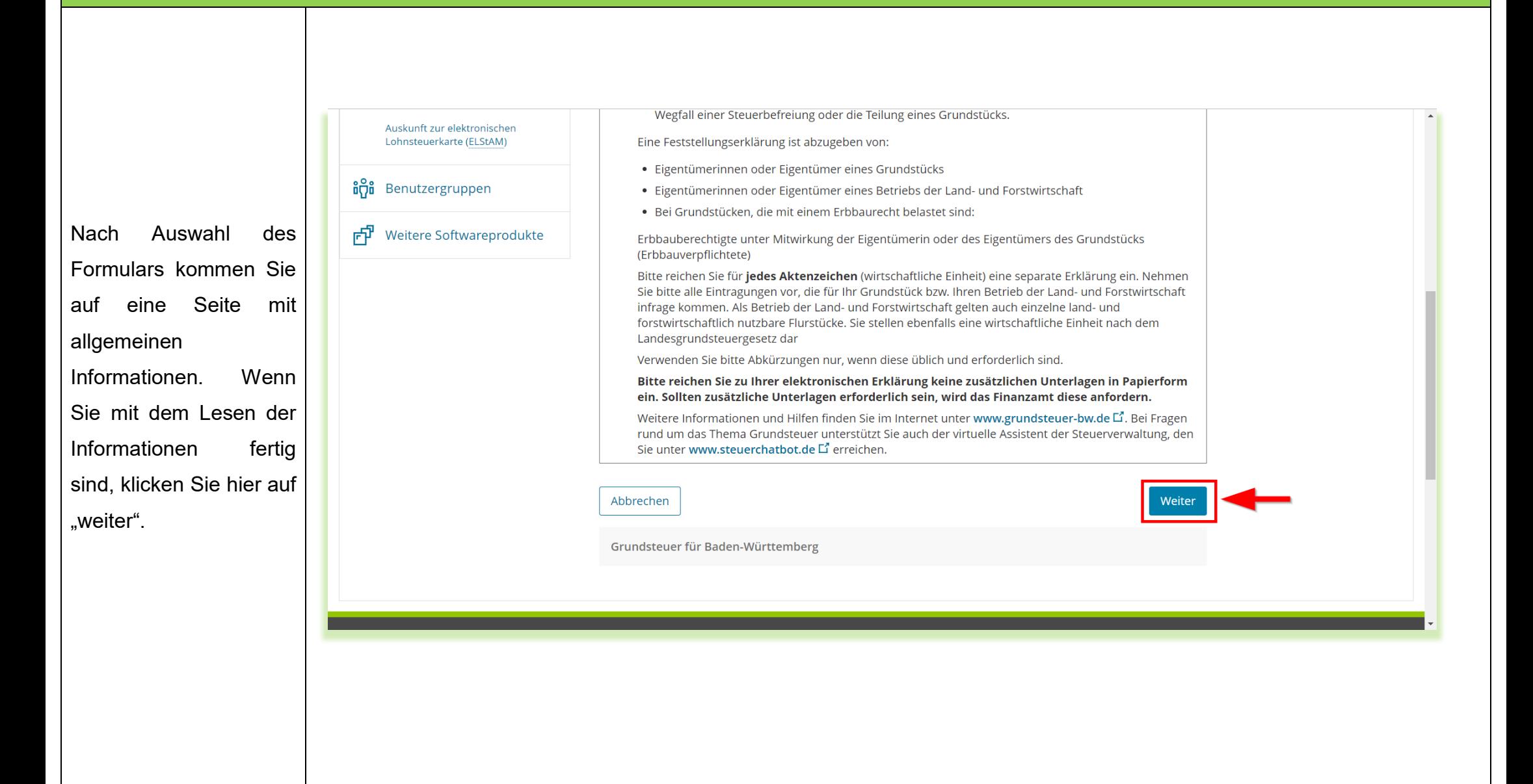

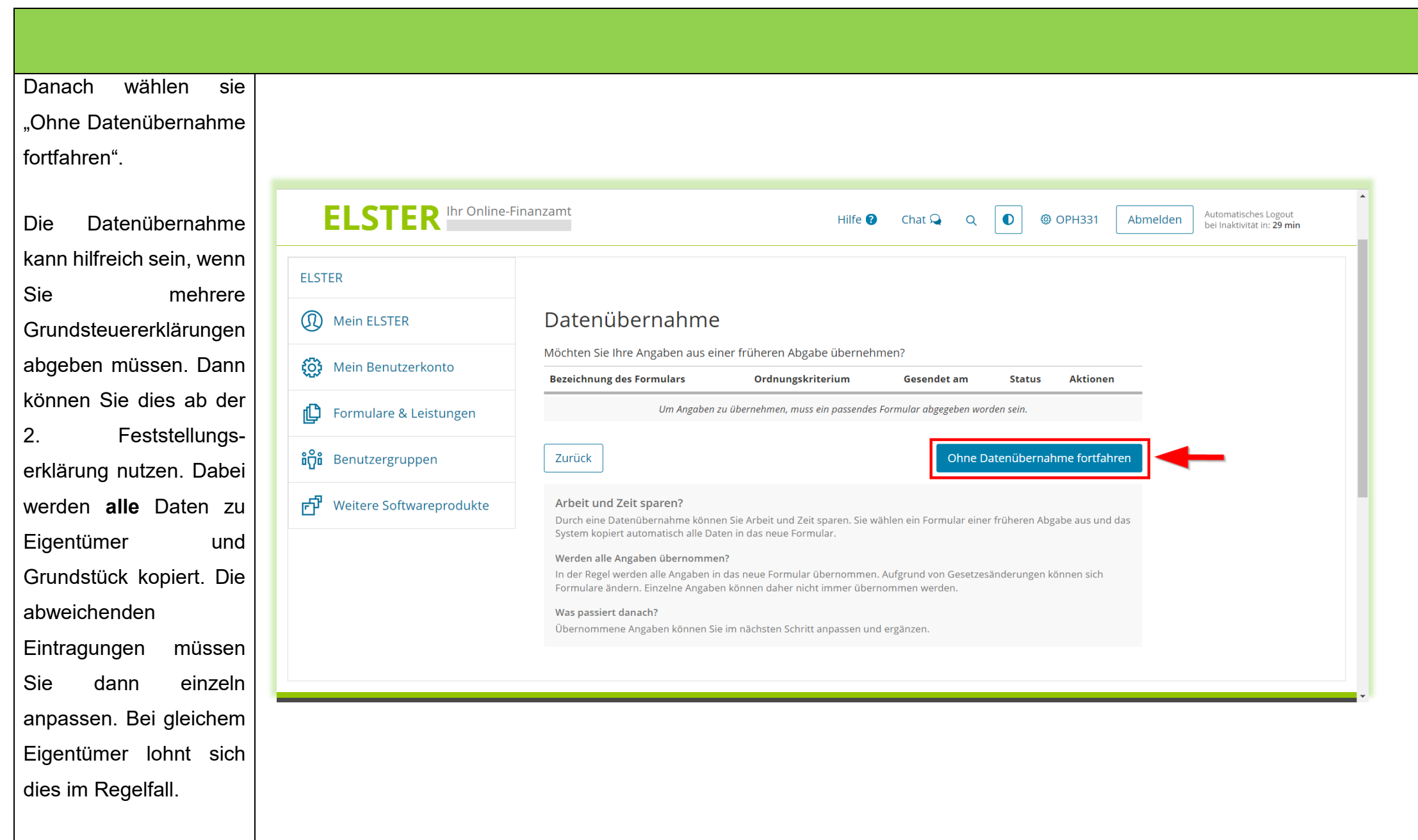

- 10 -

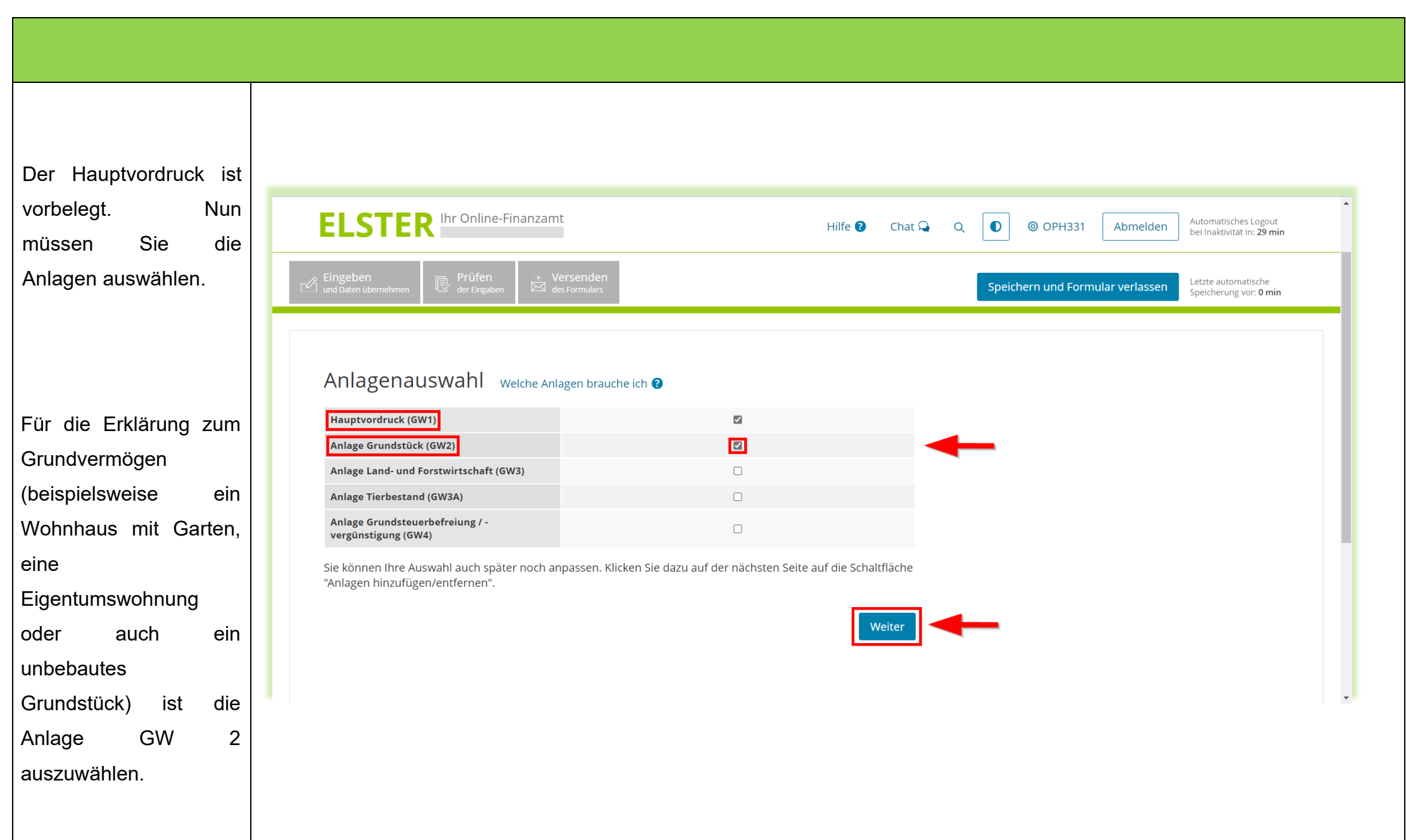

- 11 -

<span id="page-11-0"></span>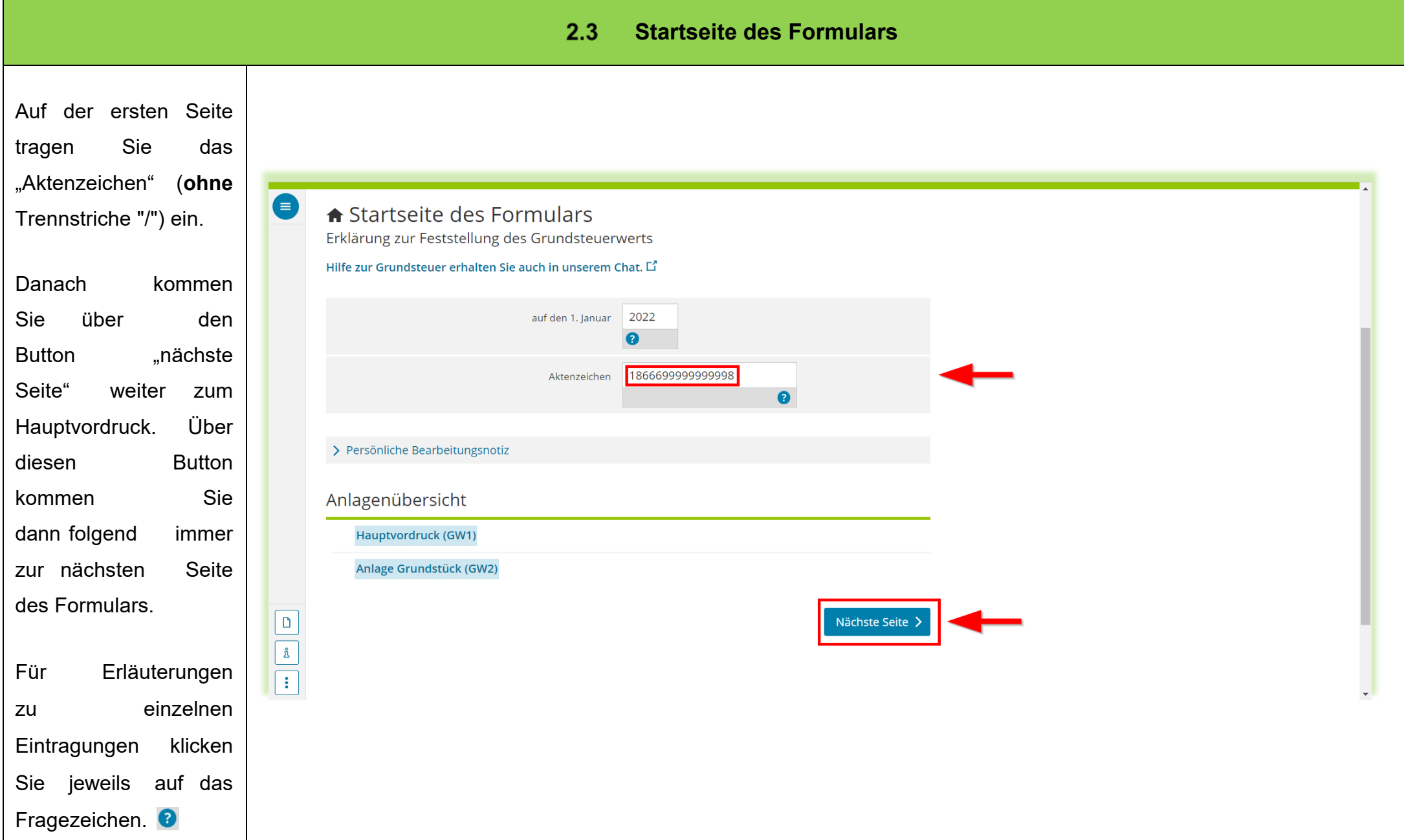

- 12 -

#### $2.4$ **Hauptvordruck (GW1)**

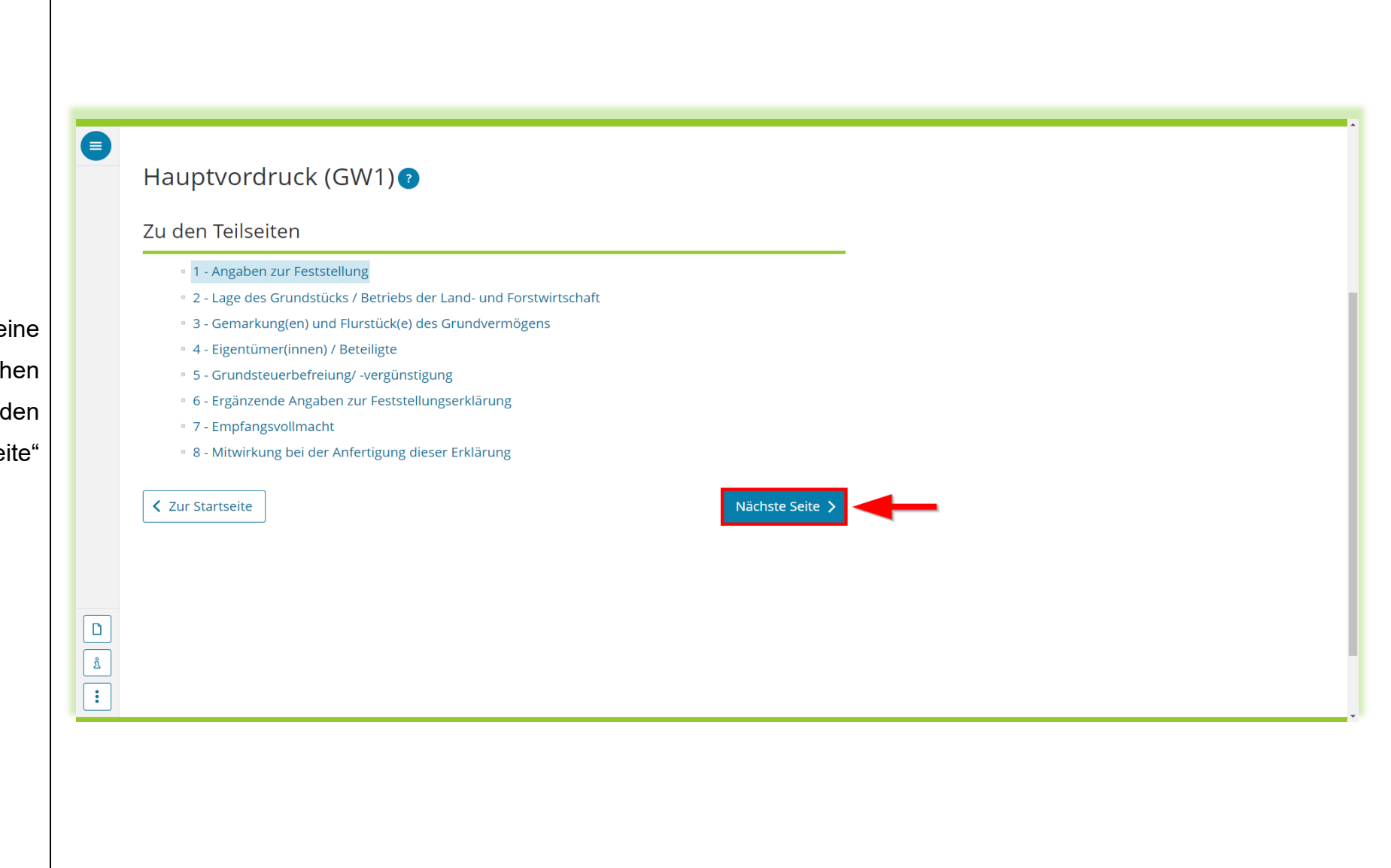

<span id="page-12-0"></span>Hier sehen Sie eine Übersicht der möglichen Angaben, über den Button "nächste Seite" geht es weiter.

<span id="page-13-0"></span>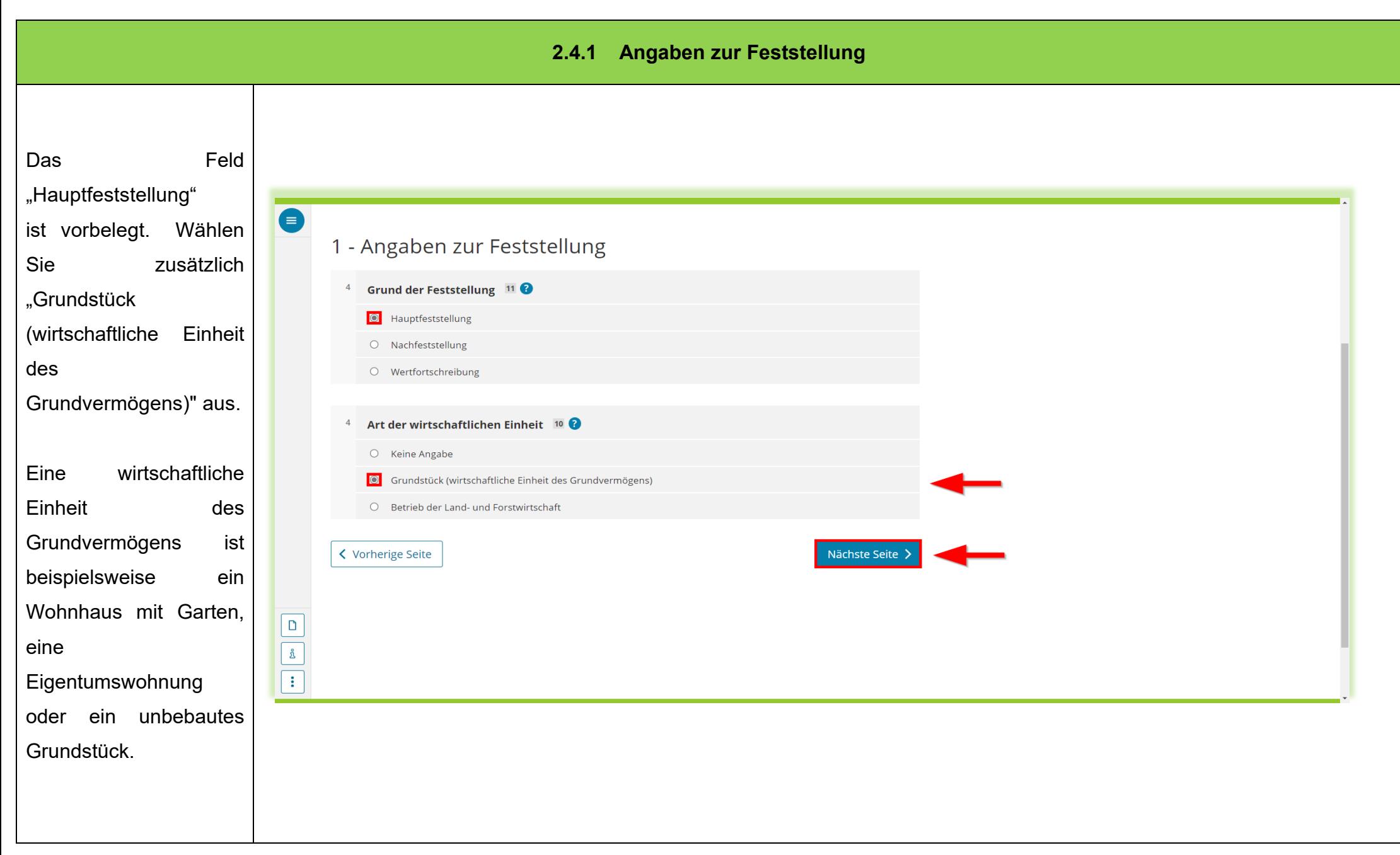

- 14 -

<span id="page-14-0"></span>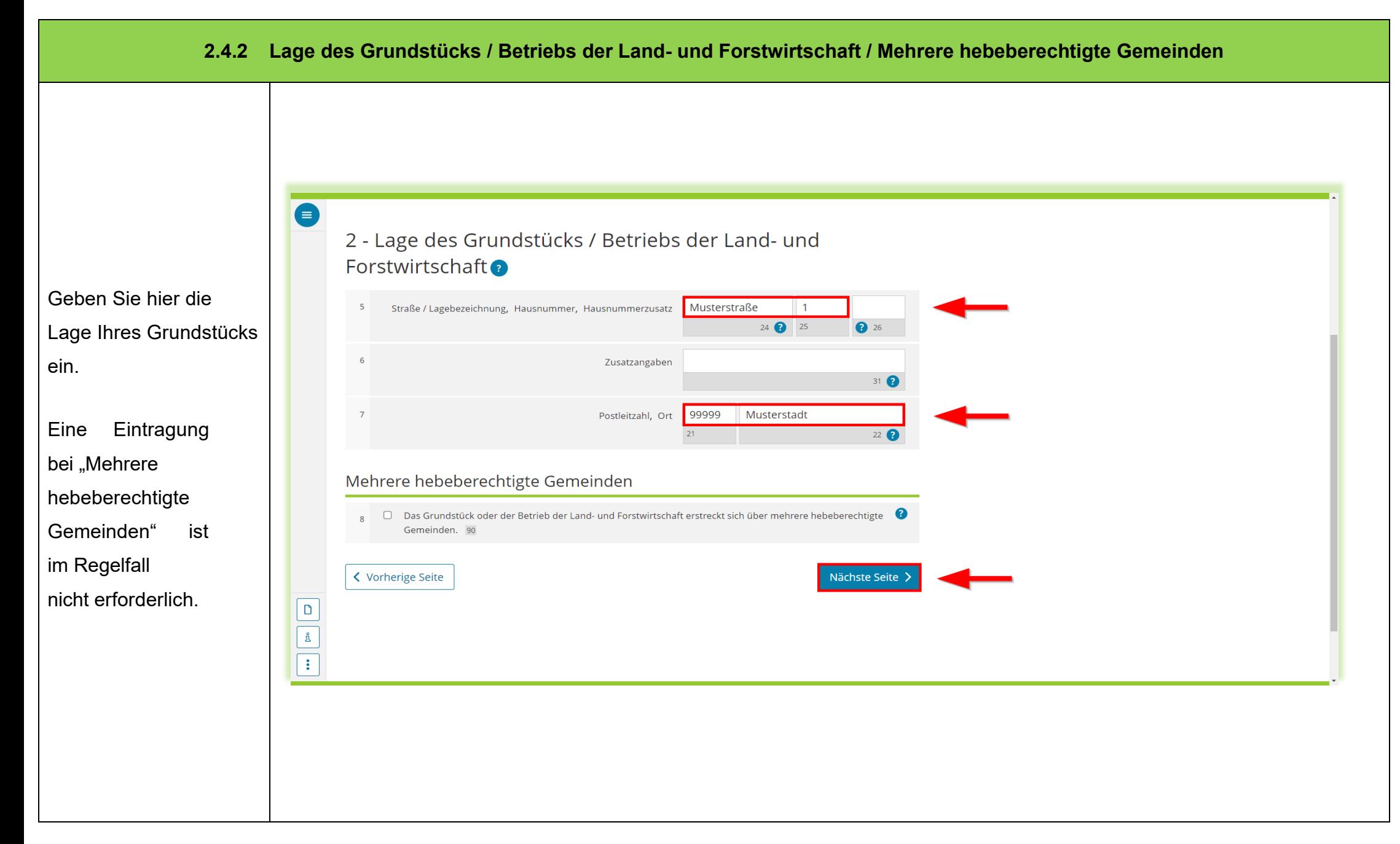

<span id="page-15-0"></span>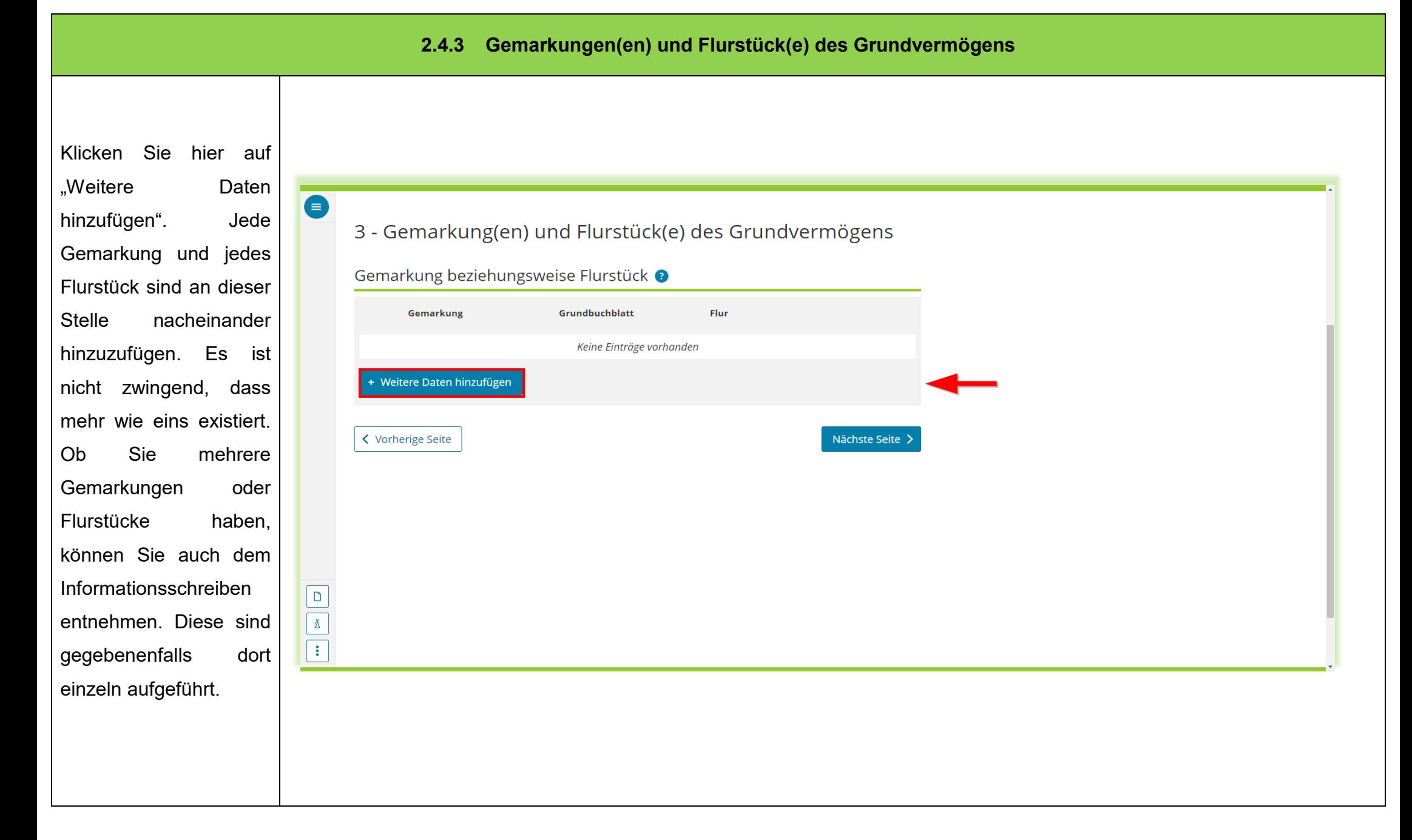

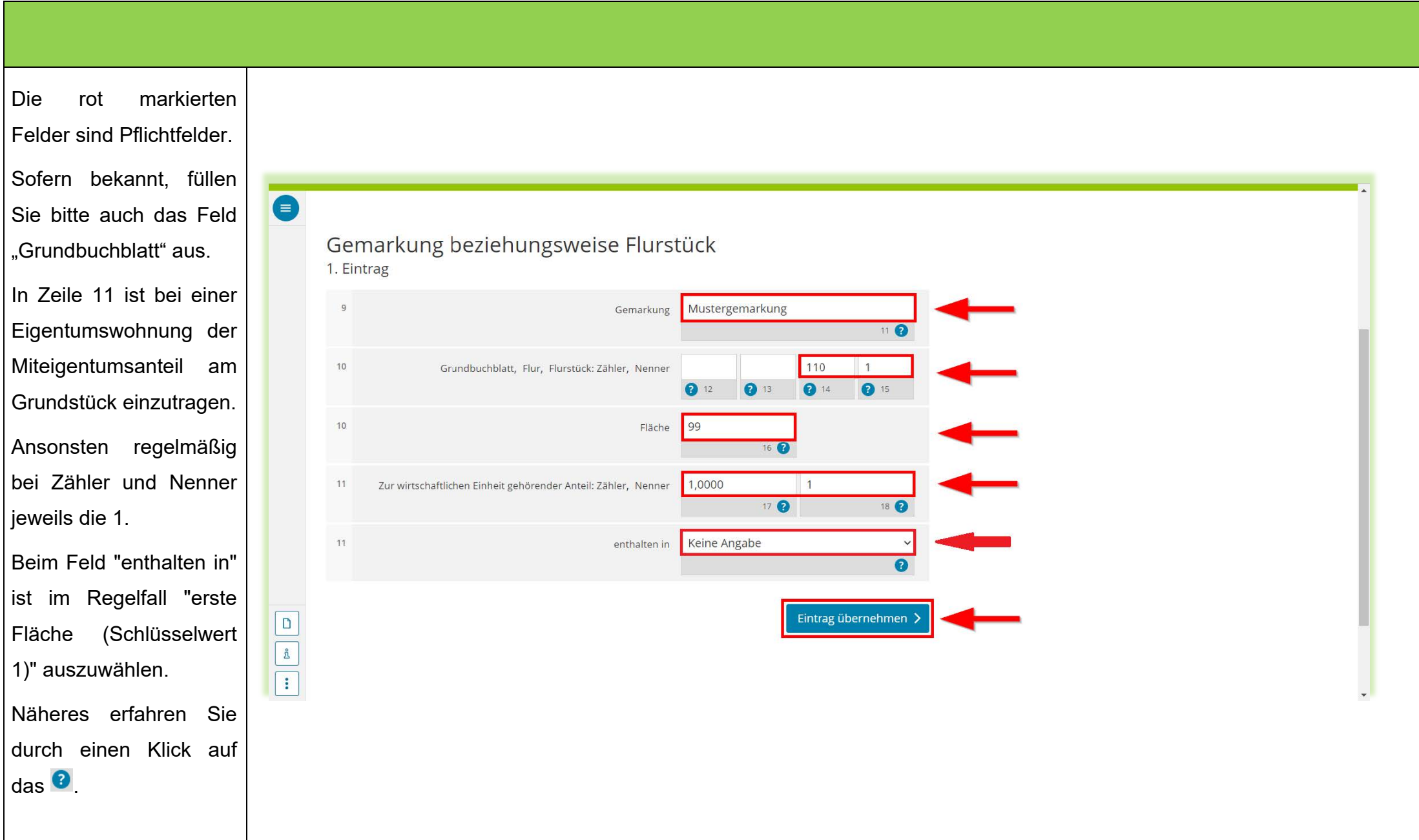

- 17 -

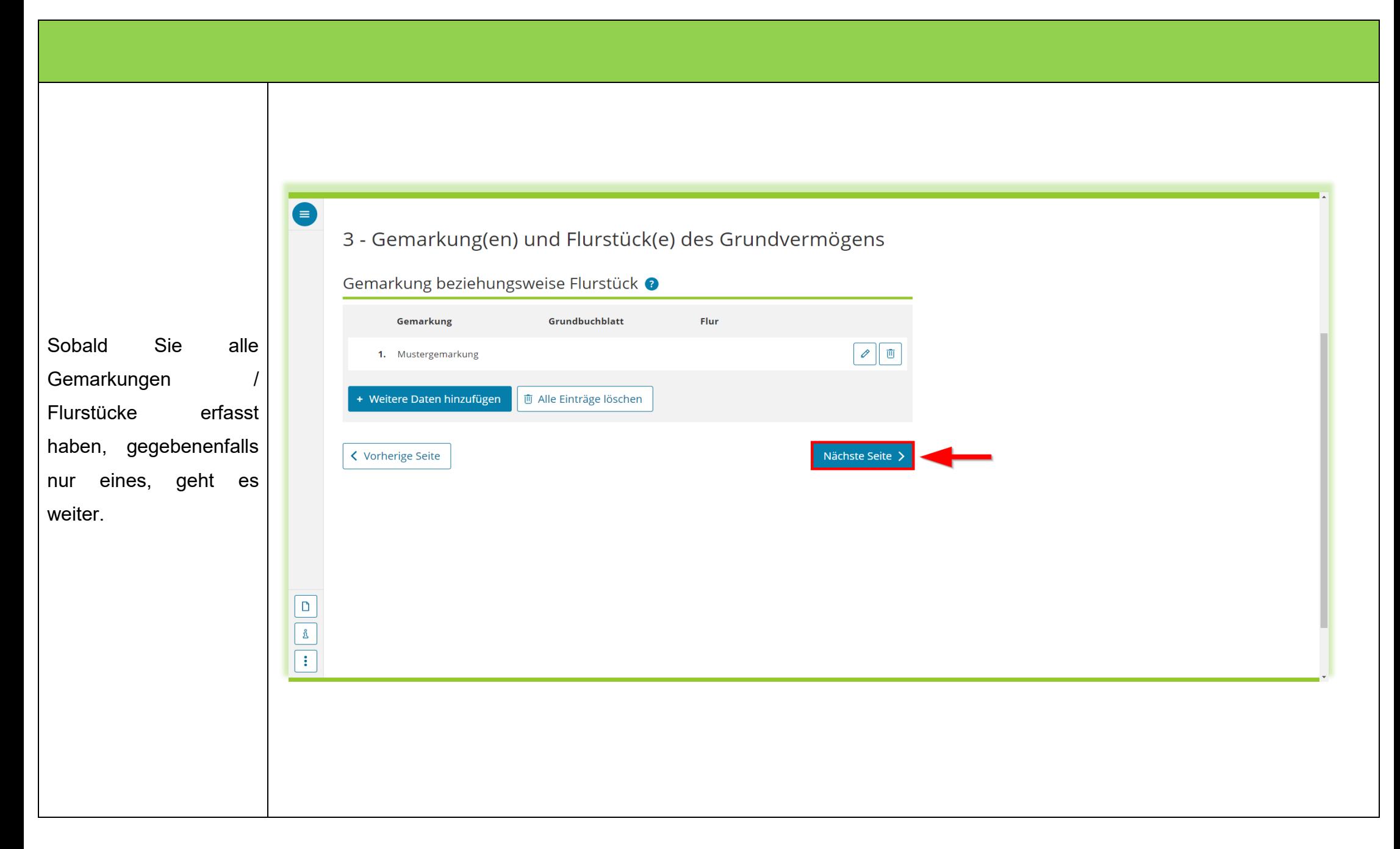

<span id="page-18-0"></span>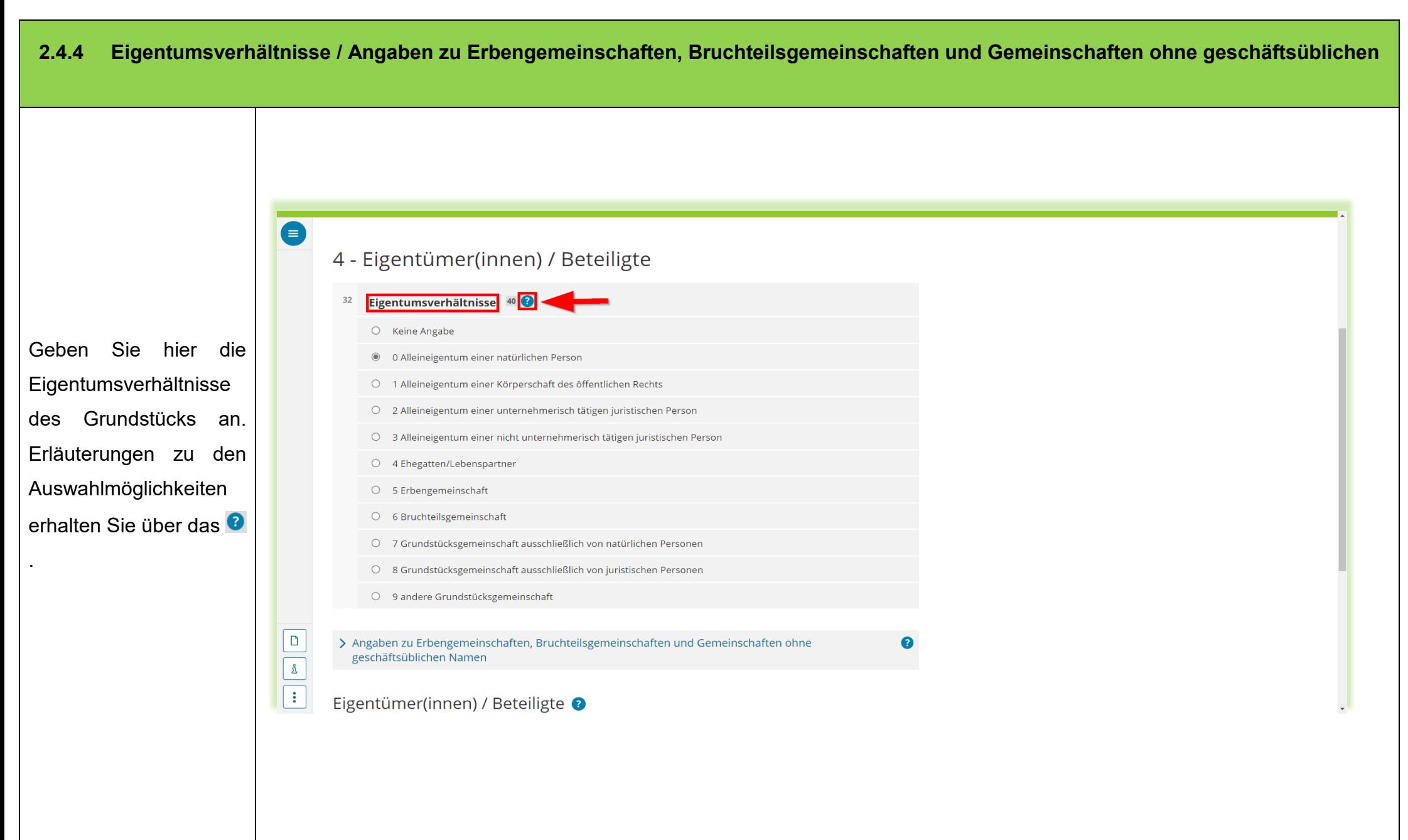

Angaben sind hier nur erforderlich, wenn das Grundstück im Eigentum einer der genannten Gemeinschaftsformen ist.

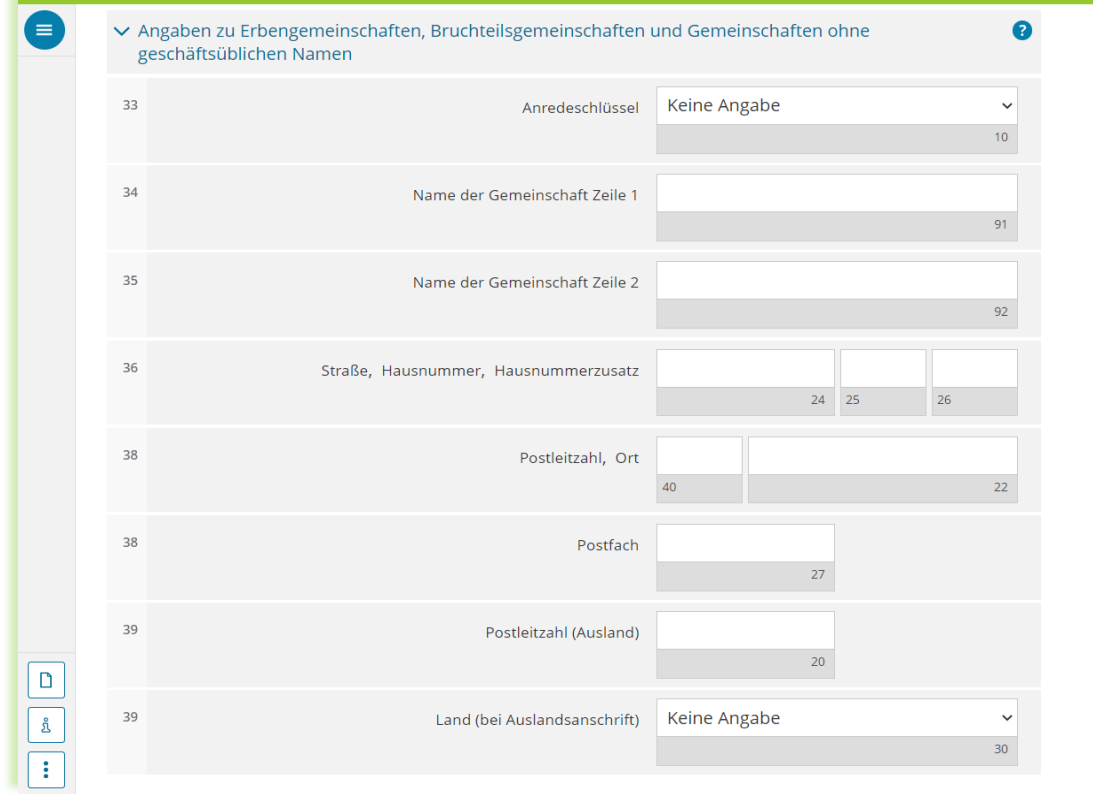

- 20 -

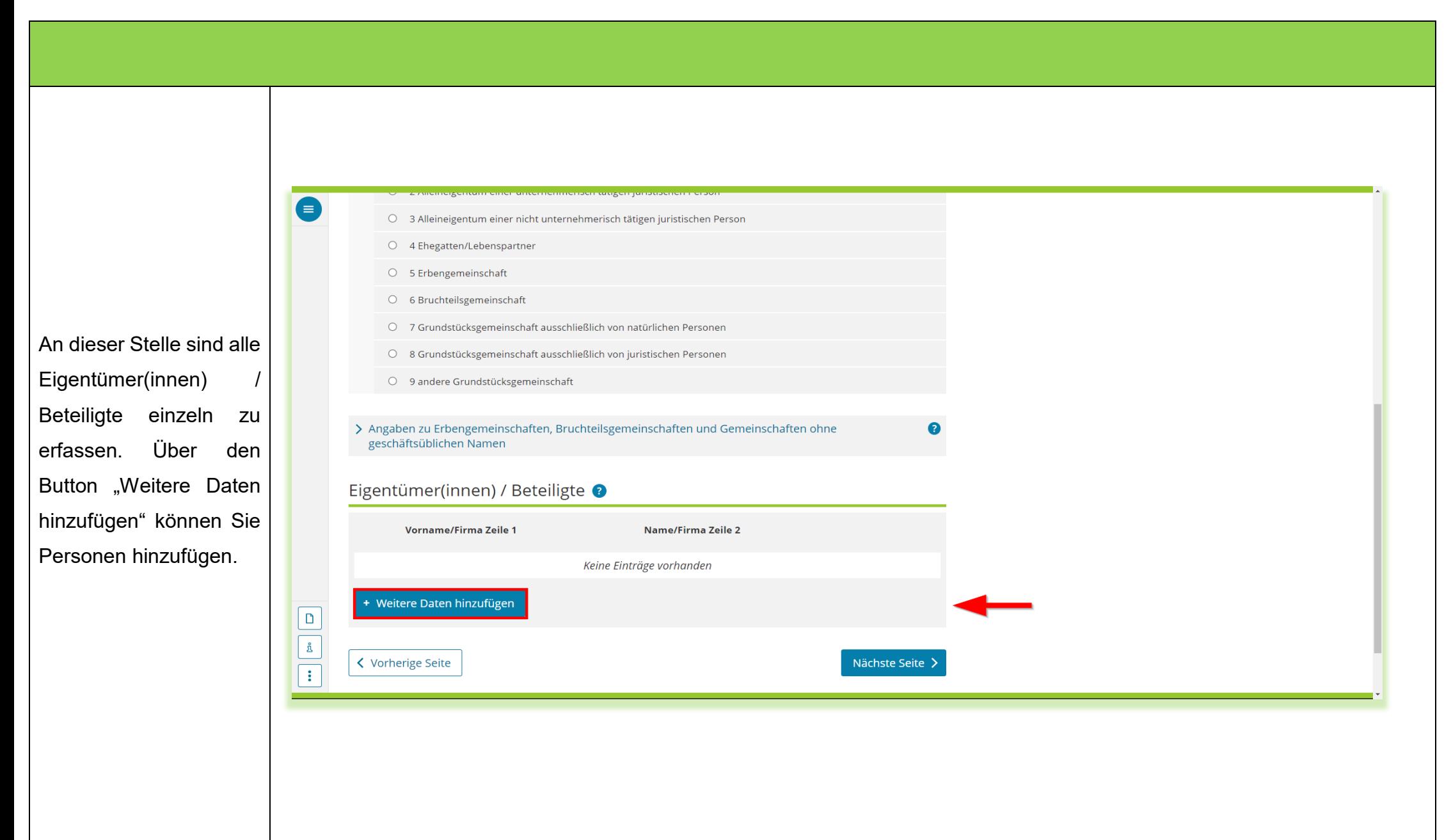

- 21 -

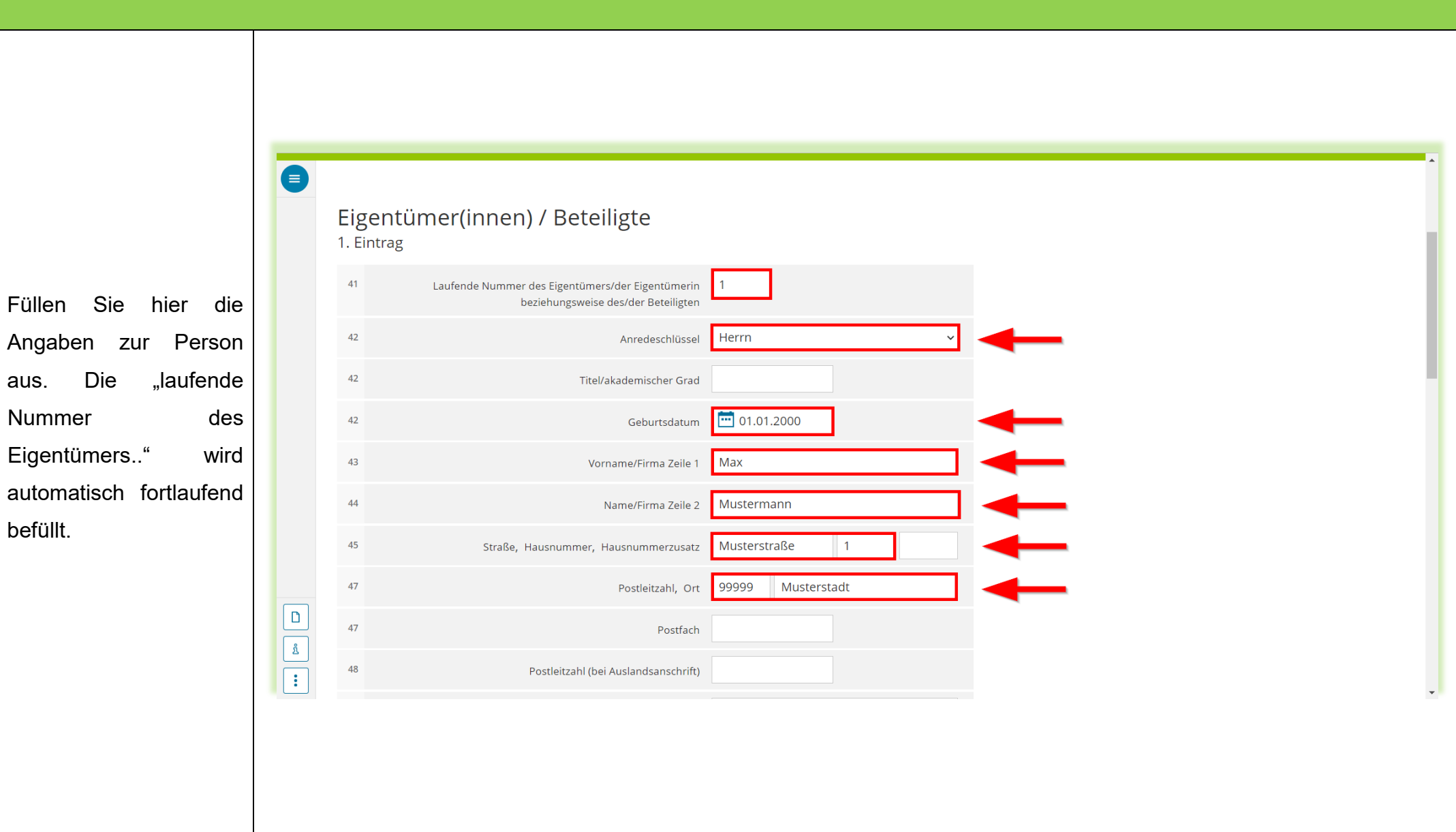

Angaben

Nummer

befüllt.

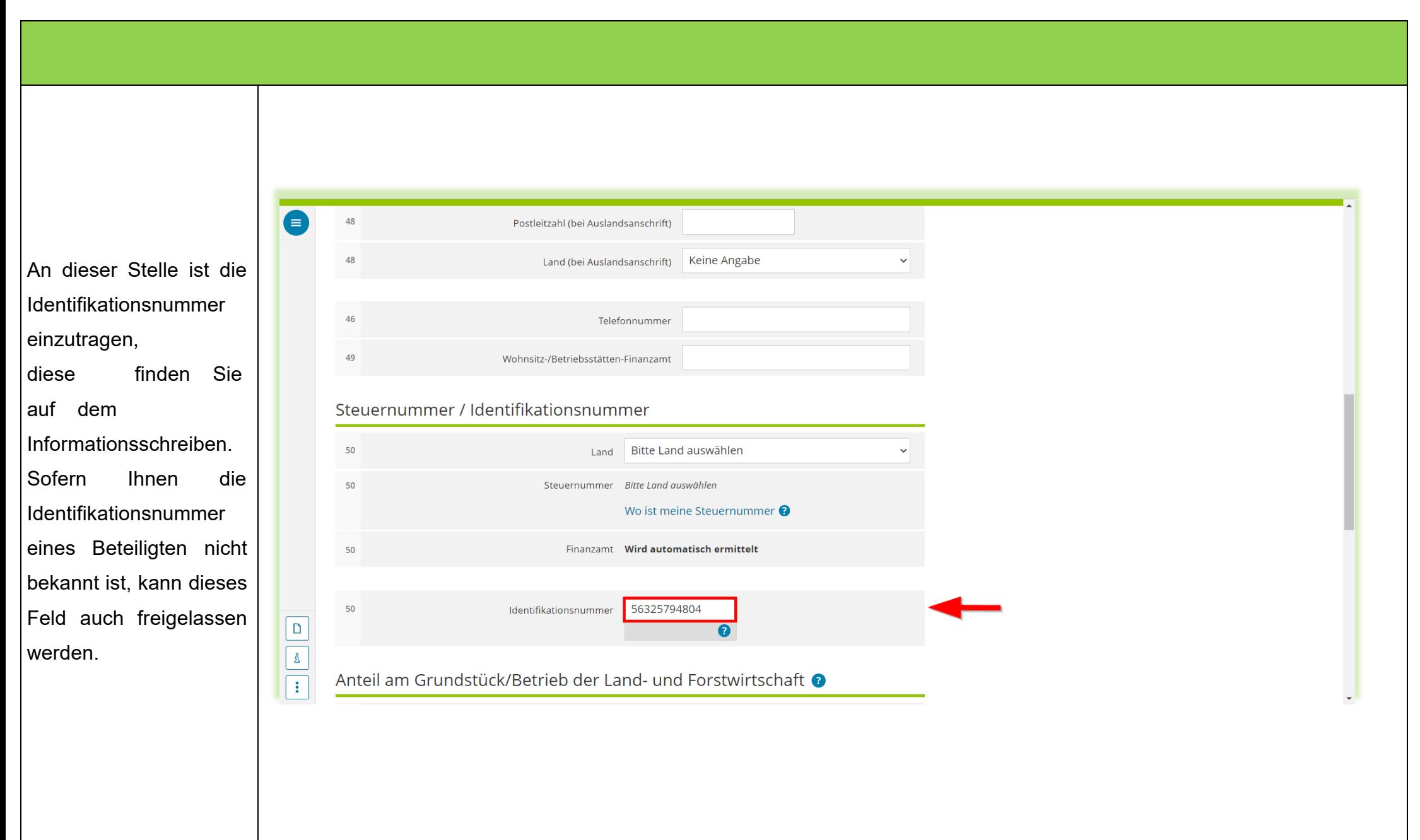

- 23 -

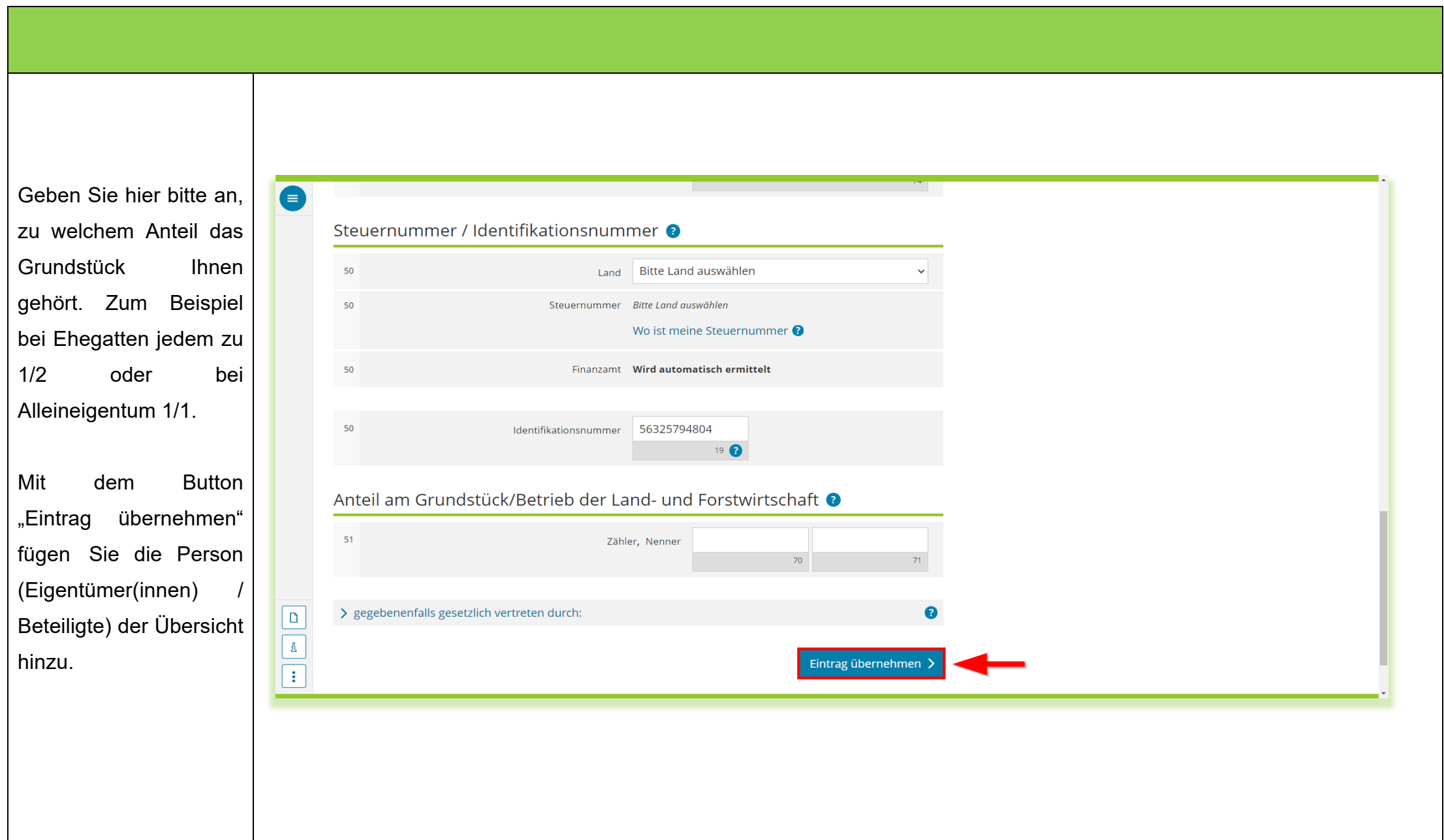

- 24 -

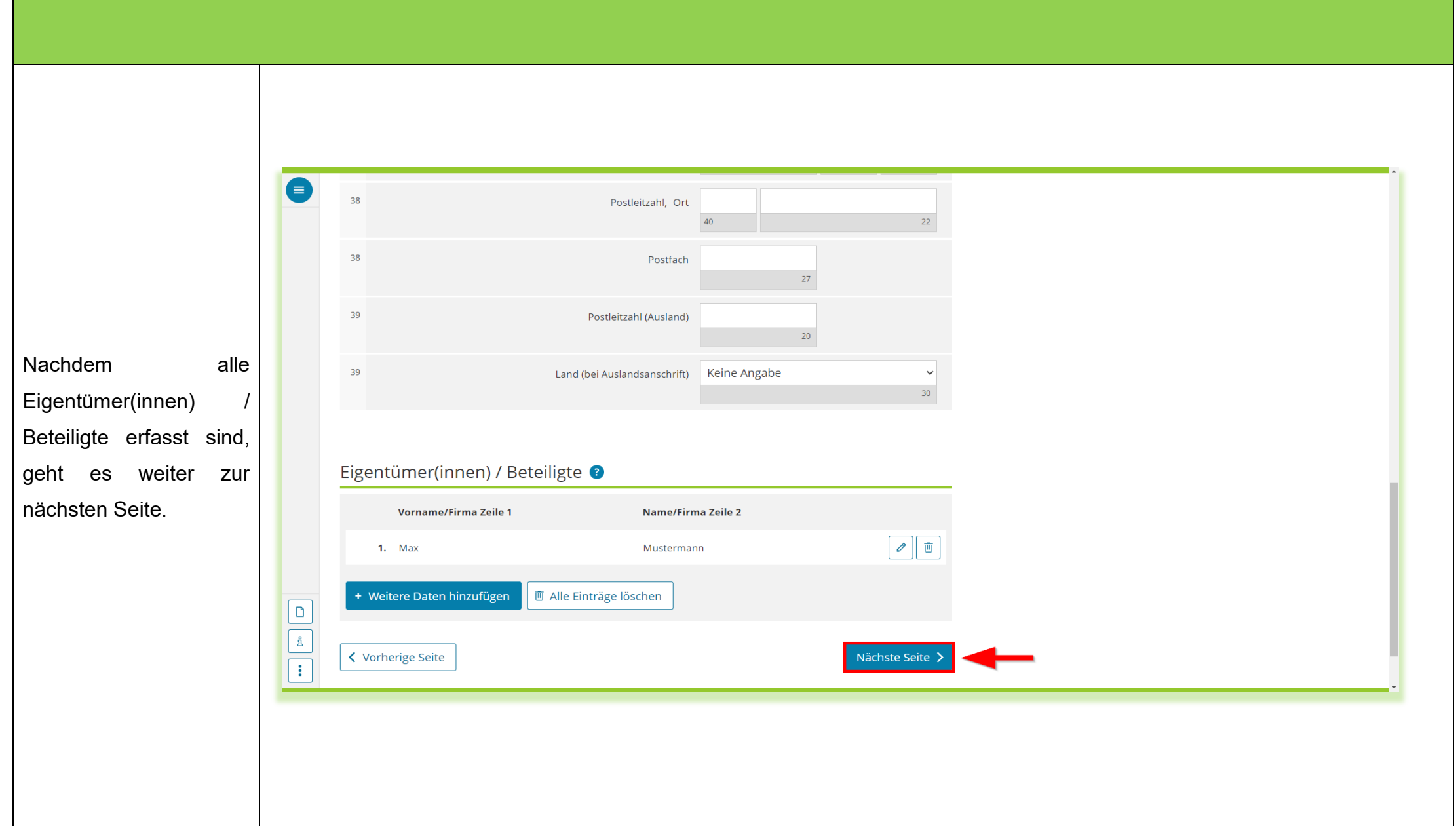

## <span id="page-25-0"></span>**2.4.5 Grundsteuerbefreiung/ -vergünstigung**  $\bullet$ 5 - Grundsteuerbefreiung/ - vergünstigung Für die Beantragung einer Steuerermäßigung wegen überwiegender Wohnnutzung ist hier keine Eintragung, Die Vergünstigung sondern ausschließlich eine Eintragung in Zeile 6 der Anlage Grundstück vorzunehmen. für Wohnnutzung ist □ Es liegen Steuerbefreiungen oder sonstige Ermäßigungen der Steuermesszahl vor.  $\overline{31}$ Diese wurden auf der Anlage Grundsteuerbefreiung/-vergünstigung beziehungsweise in den entsprechenden **nicht** hier anzugeben, Zeilen der Anlage Land- und Forstwirtschaft angegeben. sondern in der Anlage **く** Vorherige Seite Nächste Seite > Grundstück (GW2). Bitte kreuzen Sie hierfür Zeile 31 **nicht** an. $\boxed{\mathsf{D}}$  $\frac{1}{2}$  $\overline{\mathbf{E}}$

<span id="page-26-0"></span>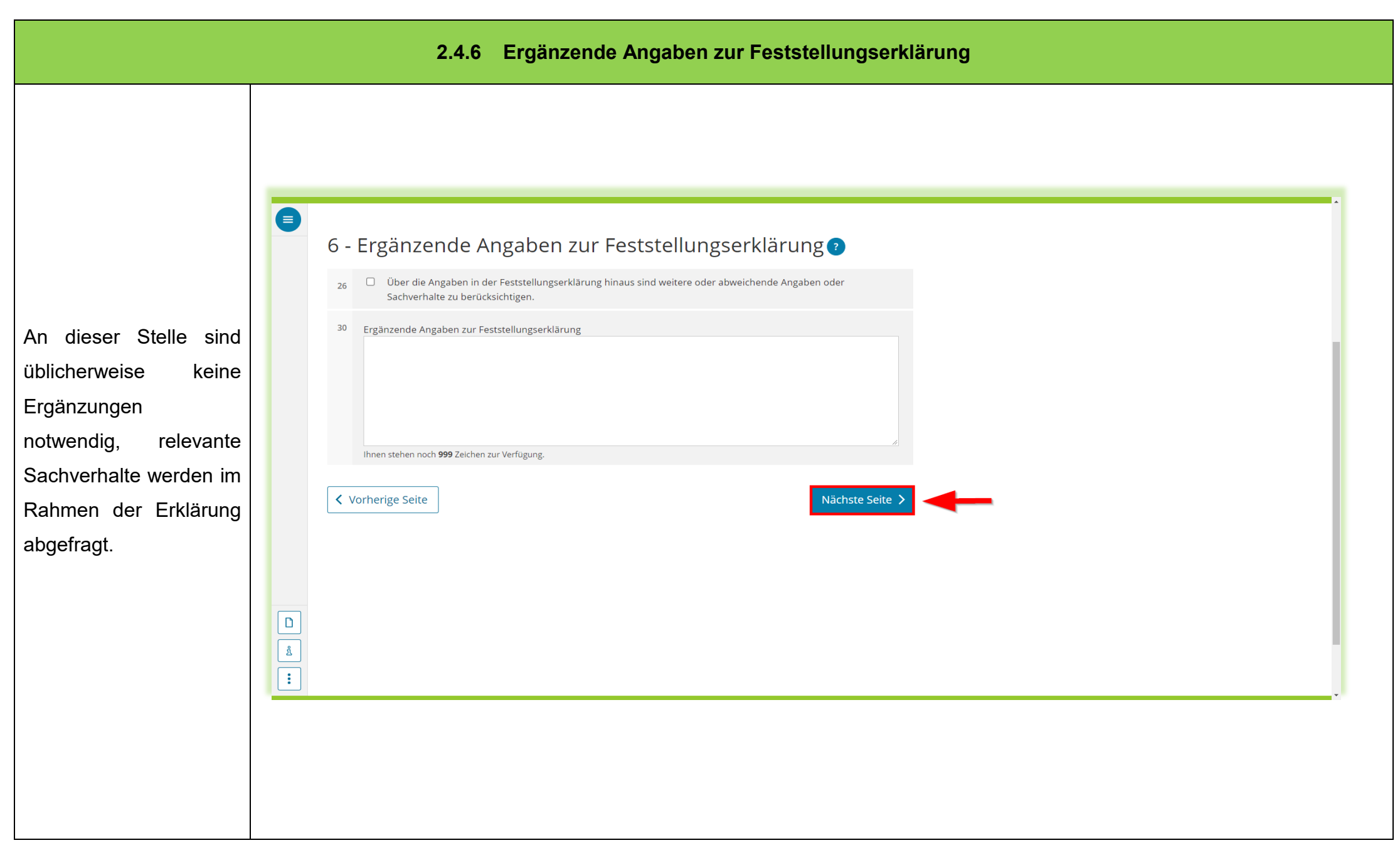

- 27 -

### **2.4.7 Empfangsvollmacht**

<span id="page-27-0"></span>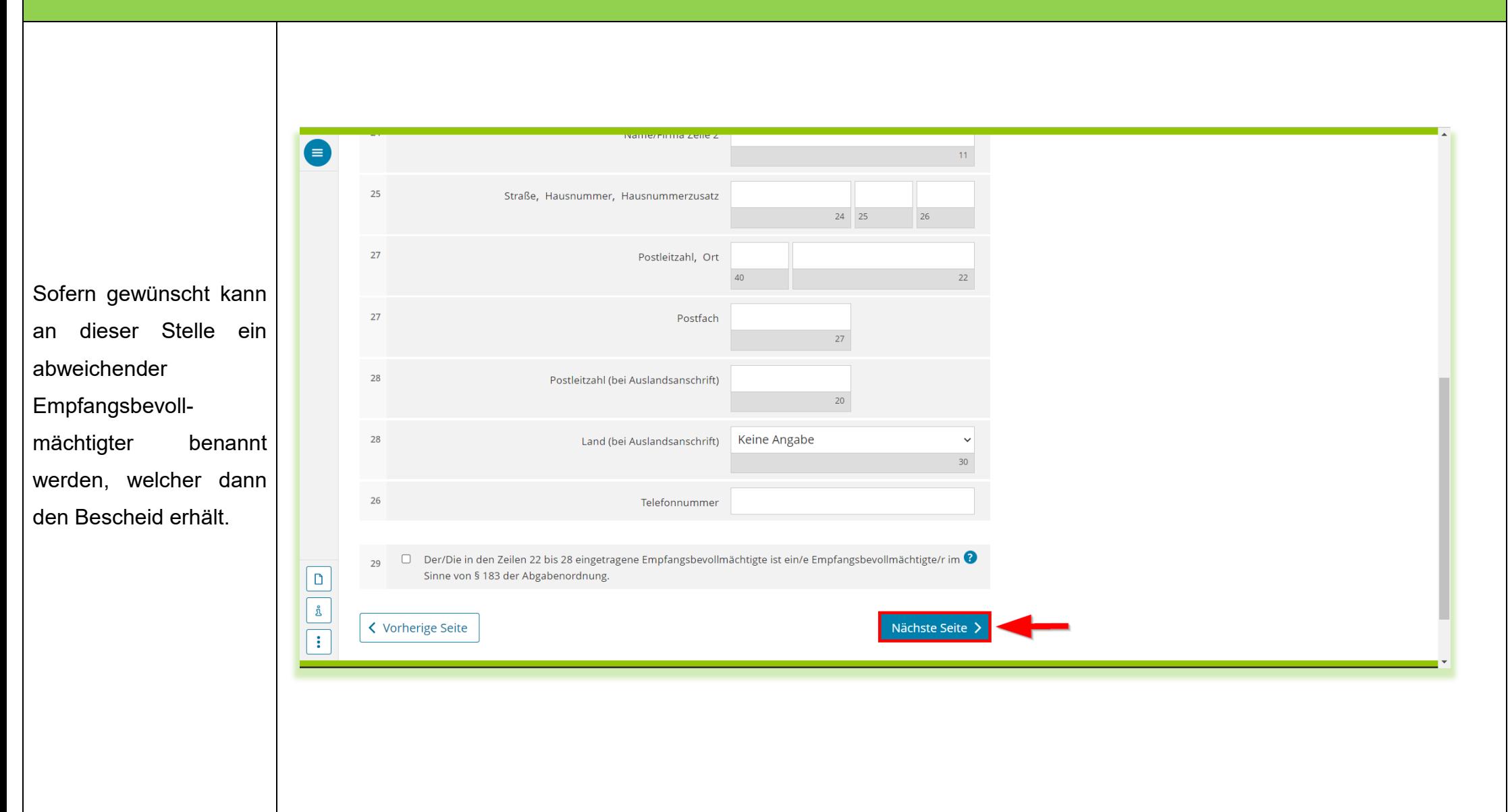

### **2.4.8 Mitwirkung bei der Anfertigung dieser Erklärung**

<span id="page-28-0"></span>(GW 2).

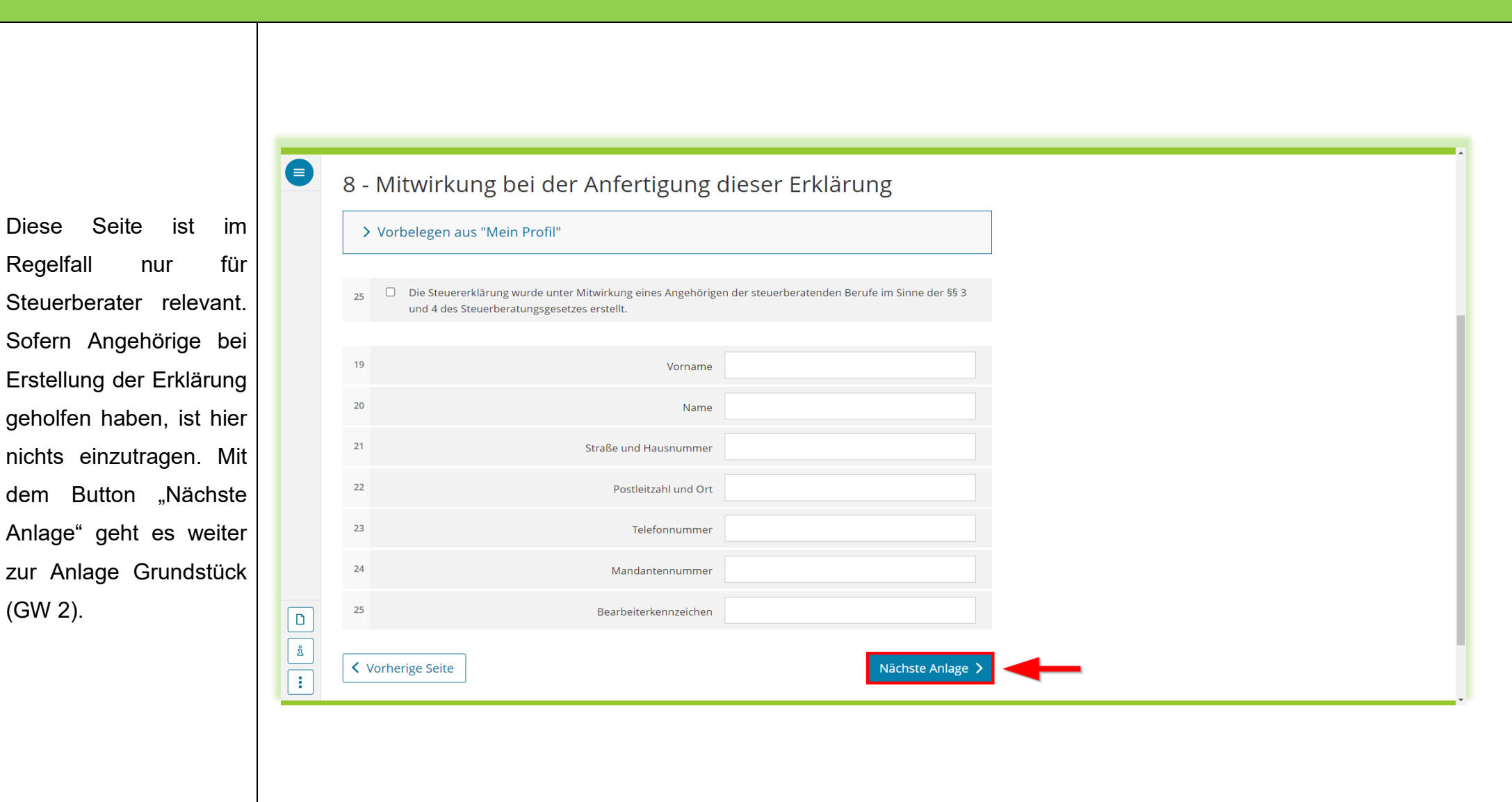

<span id="page-29-0"></span>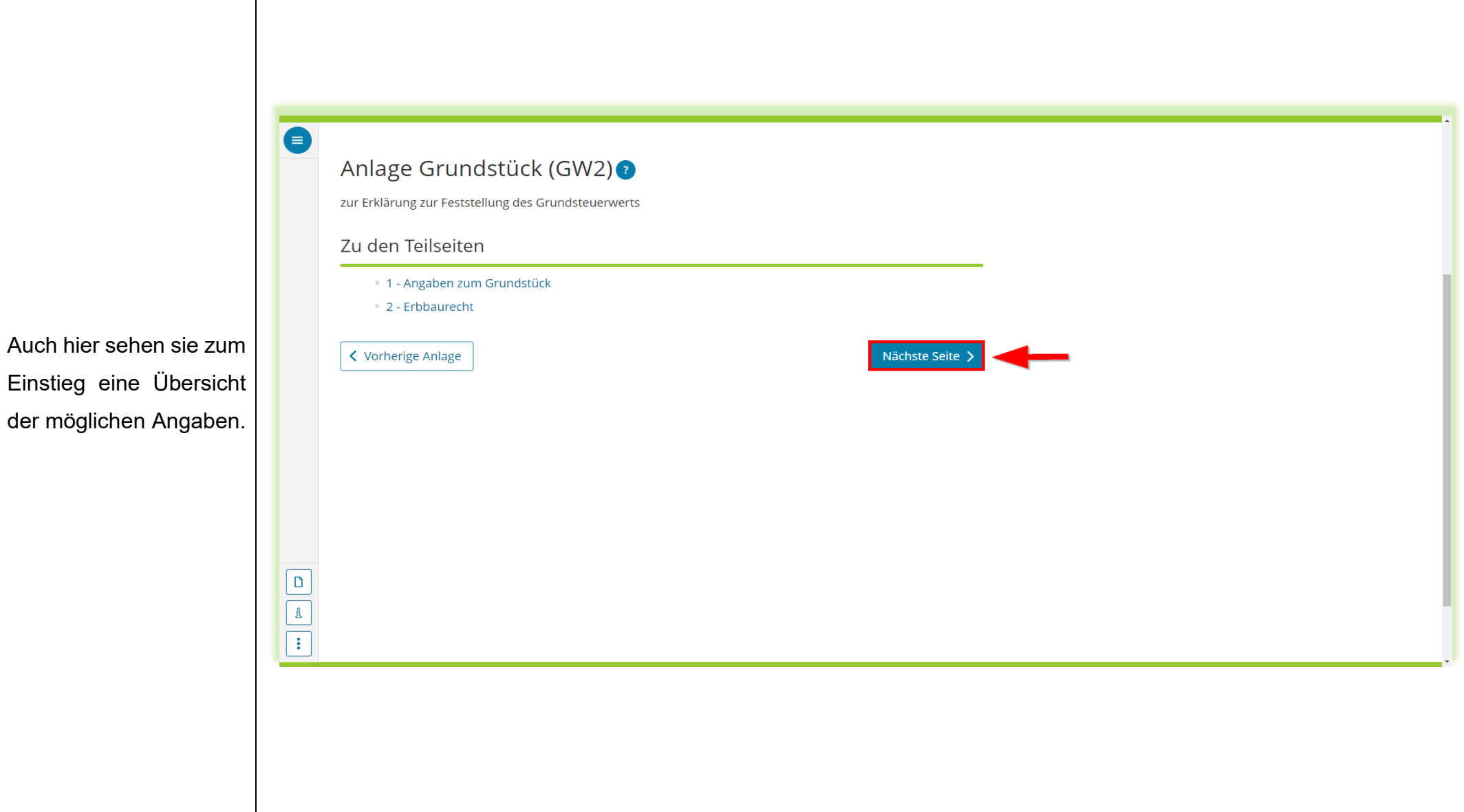

<span id="page-30-0"></span>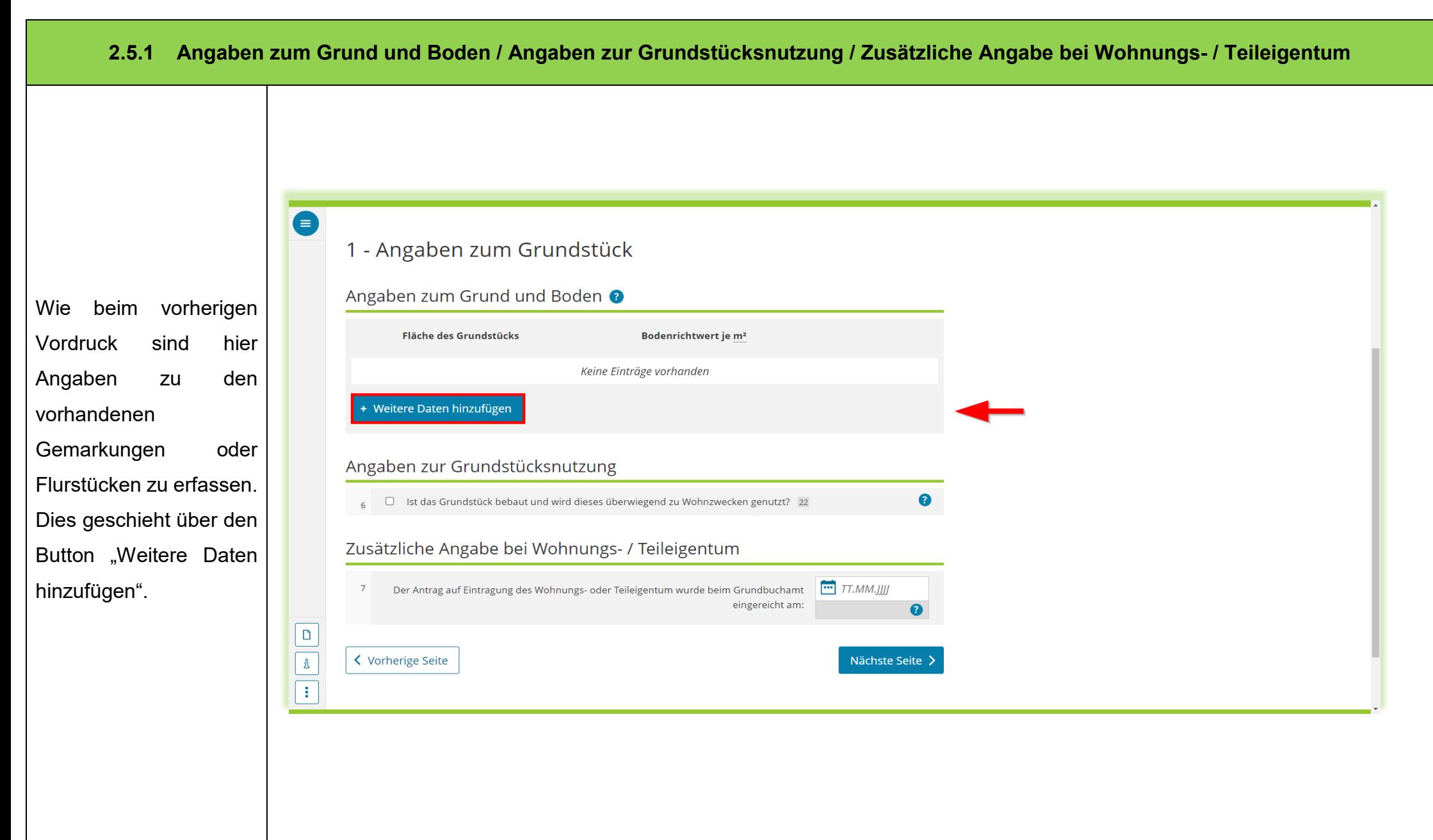

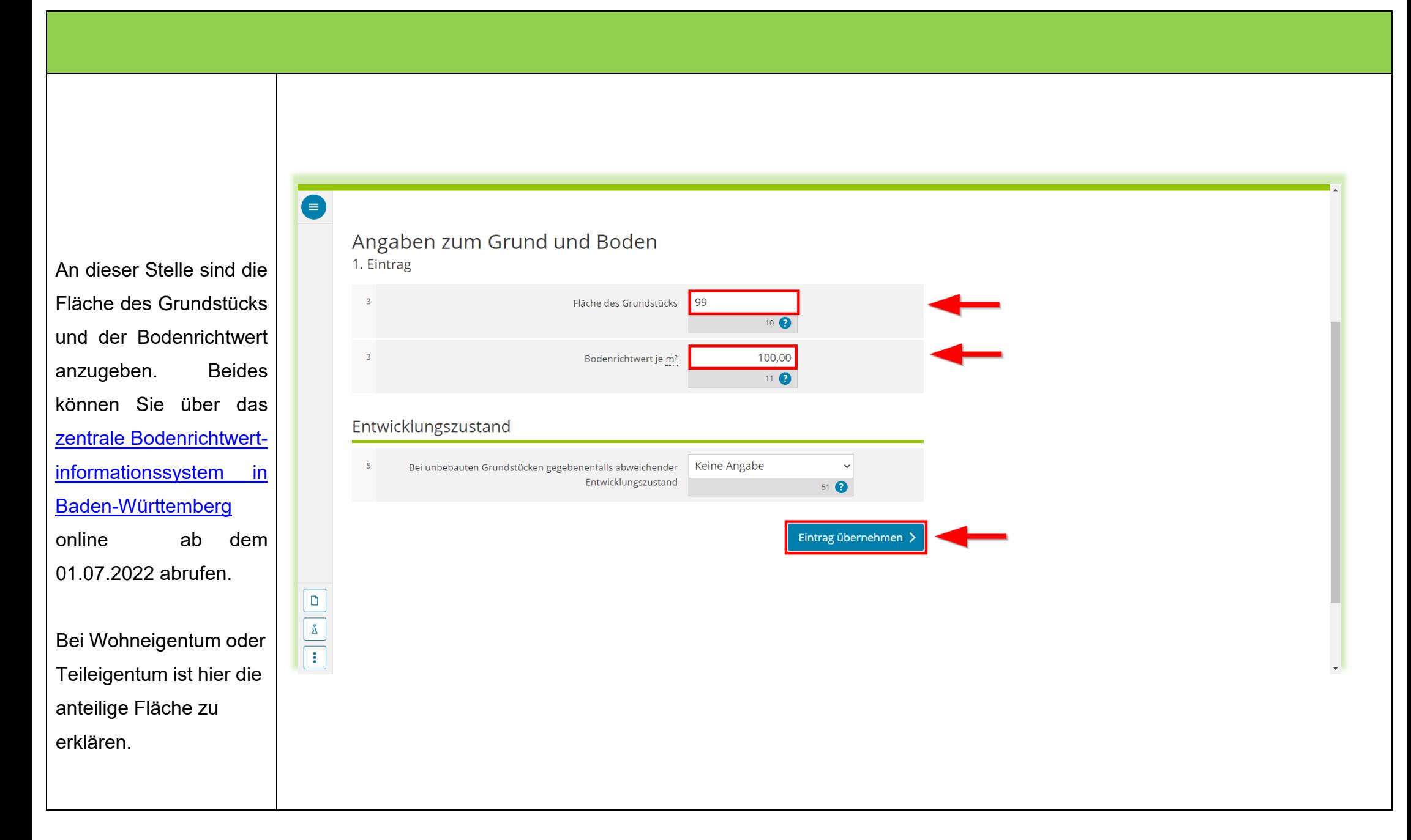

### $\bullet$ 1 - Angaben zum Grundstück Angaben zum Grund und Boden <sup>@</sup> Fläche des Grundstücks Bodenrichtwert je m<sup>2</sup> Sobald Sie alle  $\sqrt{2}$  $1.99$ 100,00 Gemarkungen / <sup>面</sup> Alle Einträge löschen + Weitere Daten hinzufügen Flurstücke erfasst haben, gegebenenfalls Angaben zur Grundstücksnutzung nur eines, geht es 6  $\Box$  Ist das Grundstück bebaut und wird dieses überwiegend zu Wohnzwecken genutzt? 22 Q weiter.Zusätzliche Angabe bei Wohnungs- / Teileigentum  $T$ TT.MM.JJJJ  $\overline{7}$ Der Antrag auf Eintragung des Wohnungs- oder Teileigentum wurde beim Grundbuchamt eingereicht am:  $\bullet$  $\boxed{D}$ **E く** Vorherige Seite Nächste Seite >

Ist Ihr Grundstück bebaut und wird dieses überwiegend zu Wohnzwecken genutzt, so kreuzen Sie das Feld an. Dies ist bei Ihrer selbstbewohnten Immobilie regelmäßig der Fall.

 $\blacksquare$ 

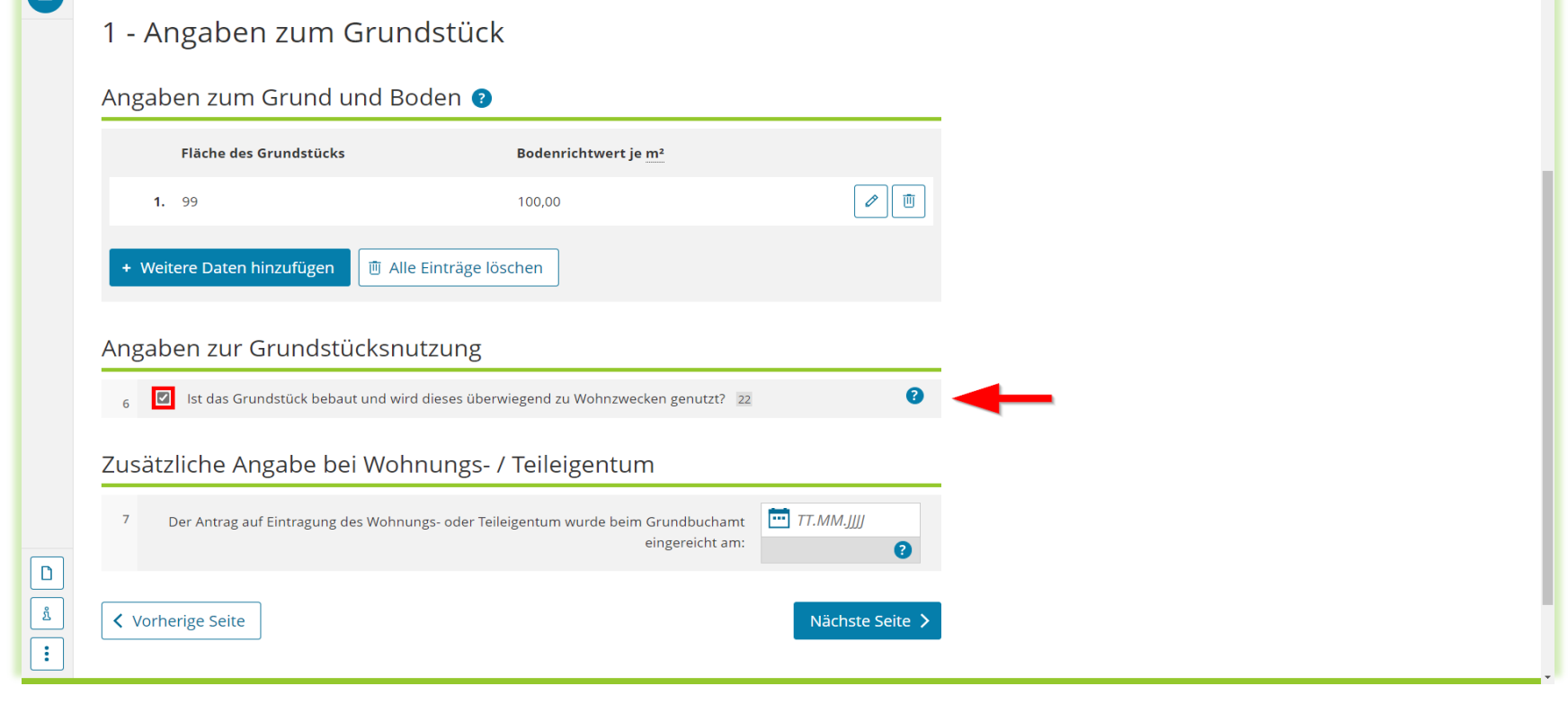

 $\bullet$ Zusätzliche Angaben 1 - Angaben zum Grundstück sind nur bei Wohnungs-Angaben zum Grund und Boden @ oder Teileigentum Fläche des Grundstücks Bodenrichtwert je m<sup>2</sup> erforderlich. Aus  $\sqrt{2}$  $1.99$ 100,00 Vereinfachungs gründen kann hier in - 西 Alle Einträge löschen + Weitere Daten hinzufügen diesen Fällen der Angaben zur Grundstücksnutzung "01.01.2022" Q IZ Ist das Grundstück bebaut und wird dieses überwiegend zu Wohnzwecken genutzt? 22  $\epsilon$ eingetragen bzw. ausgewählt werden (gilt Zusätzliche Angabe bei Wohnungs- / Teileigentum nur für die erstmalige  $T$ TT.MM.JJJJ  $\mathbf 7$ Der Antrag auf Eintragung des Wohnungs- oder Teileigentum wurde beim Grundbuchamt eingereicht am: Erklärung im Rahmen  $\boxed{\Box}$  $\begin{tabular}{|c|c|} \hline & \mbox{\scriptsize s} & \mbox{\scriptsize t} \\ \hline \end{tabular}$ der Grundsteuerreform). **く** Vorherige Seite Nächste Seite  $\boxed{\cdot}$ 

### <span id="page-35-0"></span>**2.5.2 Erbbaurecht**  $\bullet$ 2 - Erbbaurecht Nur bei bestehendem Q 8 C Es wurde ein Erbbaurecht bestellt. 23 Erbbaurecht sind hier Im Falle der Zeile 8: Name und Anschrift des/der Erbbauverpflichteten Angaben erforderlich.  $9$ Vorname  $10$ Name/Firma  $11$ Straße, Hausnummer, Hausnummernzusatz Damit sind die  $12$ Adressergänzung Eintragungen beendet.  $13$ Postleitzahl, Ort Über den Button "Alles  $13$ Postfach Prüfen" starten den  $14$ Postleitzahl (Ausland) Prüfungsmodus. $\begin{array}{|c|} \hline \textbf{D} \\ \hline \textbf{B} \\ \hline \textbf{I} \end{array}$  $14$ Land (bei Auslandsanschrift) Keine Angabe **く** Vorherige Seite Alles prüfen  $\blacktriangleright$

<span id="page-36-0"></span>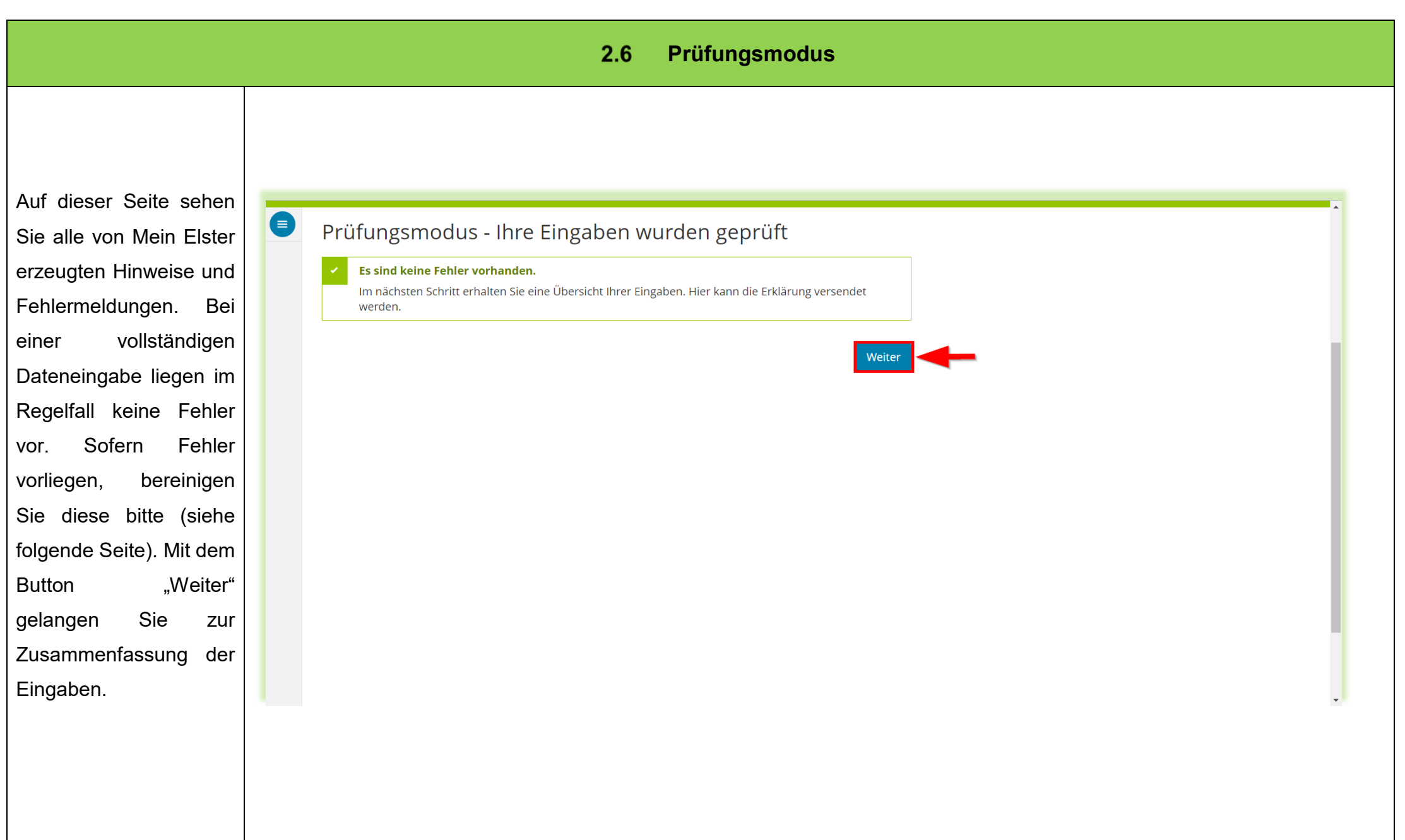

Sofern Fehler und/oder Hinweise vorhanden sind, können Sie diese über die Menüleiste am linken Rand aufrufen. Die Seite, auf welcher der Eintragungsfehler vorliegt, ist auch angegeben und es kann direkt dorthin gesprungen werden.

Hinweise müssen nicht zwingend erledigt werden, zum Beispiel, wenn die Identifikationsnummer eines Miteigentümers nicht bekannt ist.

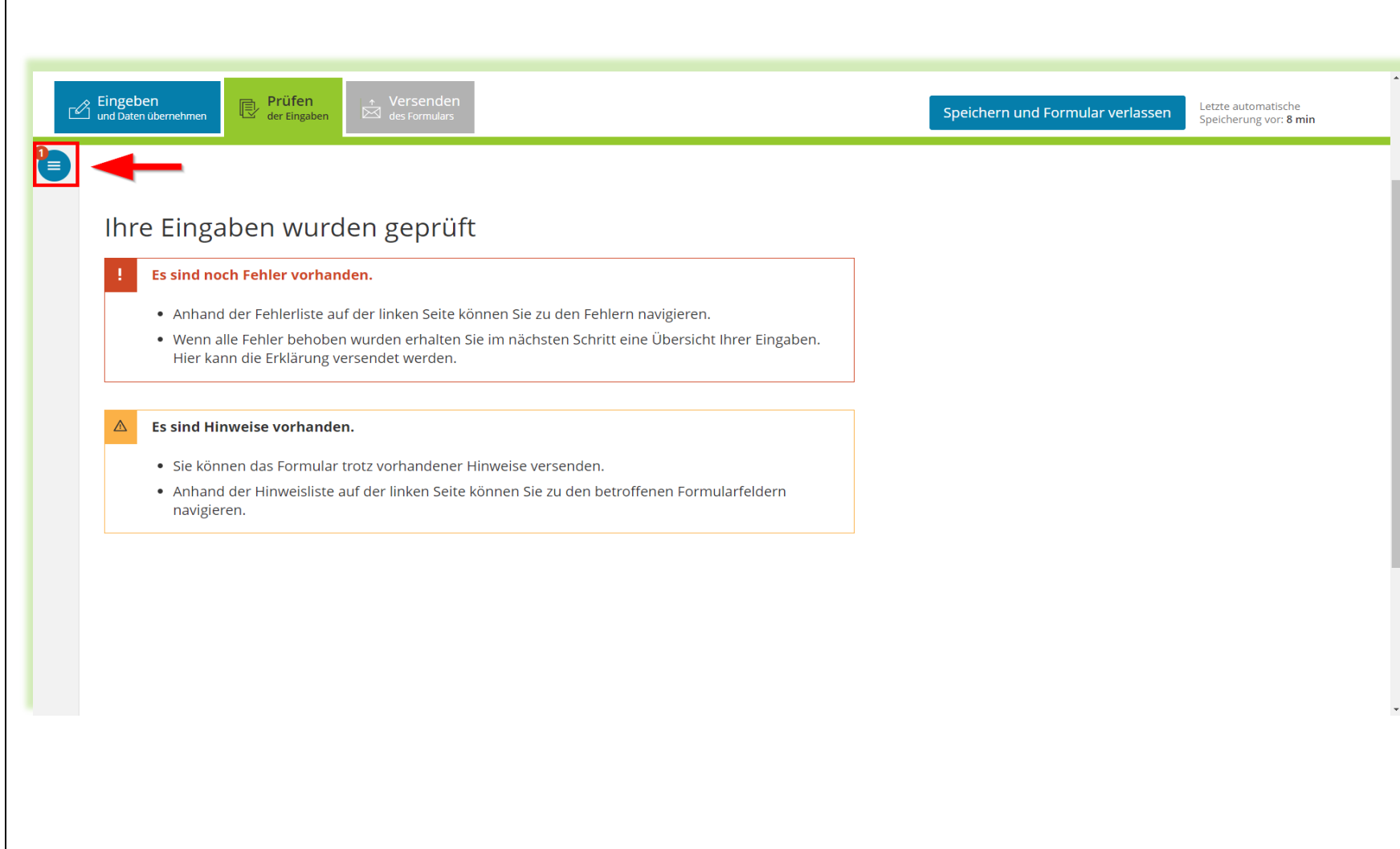

<span id="page-38-0"></span>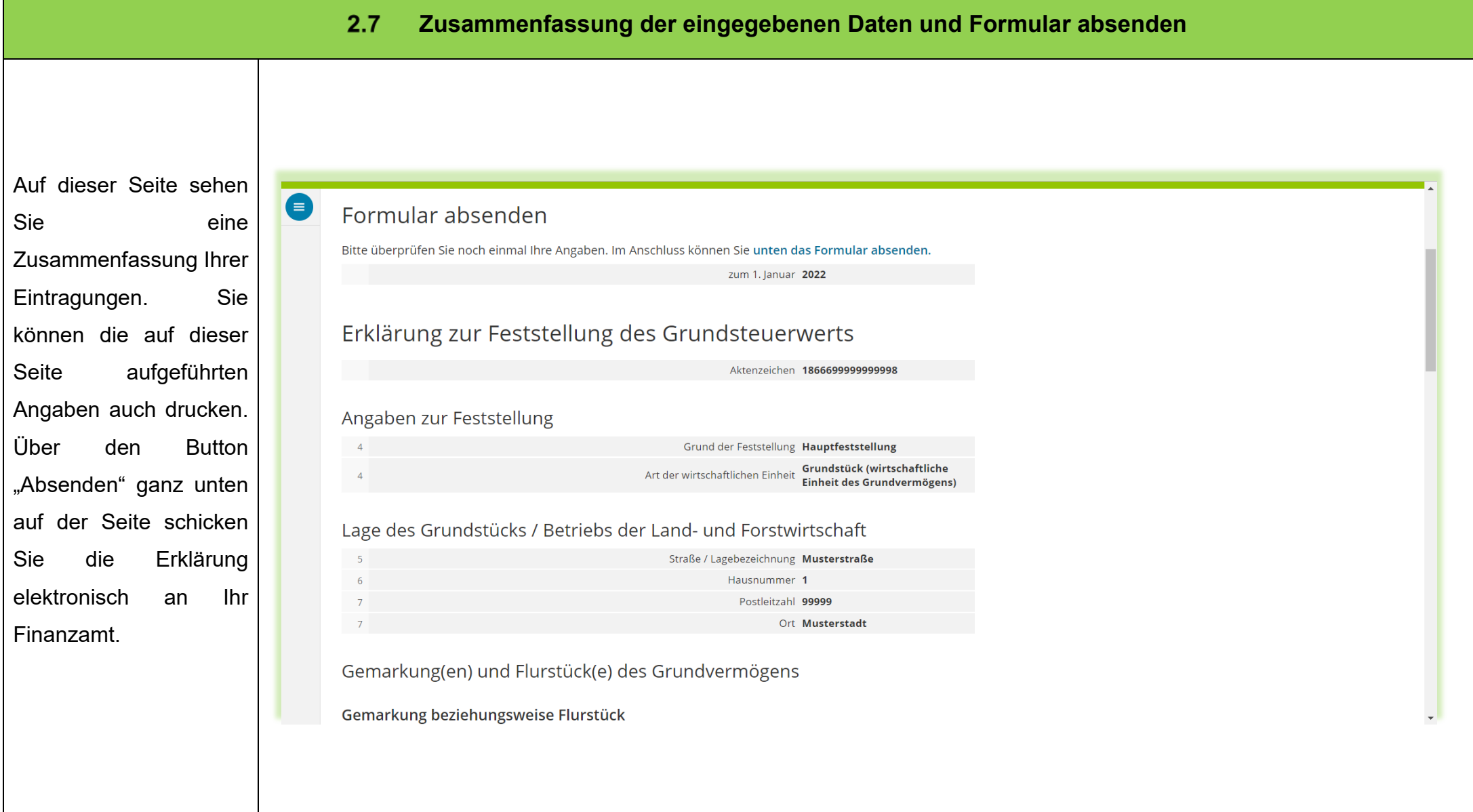

Des Weiteren wird Ihnen nach dem Absenden ein Übertragungsprotokoll in Ihr Postfach der übermittelten Formulare bei Mein ELSTER eingestellt, dass alle im Formular erfassten Angaben enthält und ebenfalls ausgedruckt werden kann.

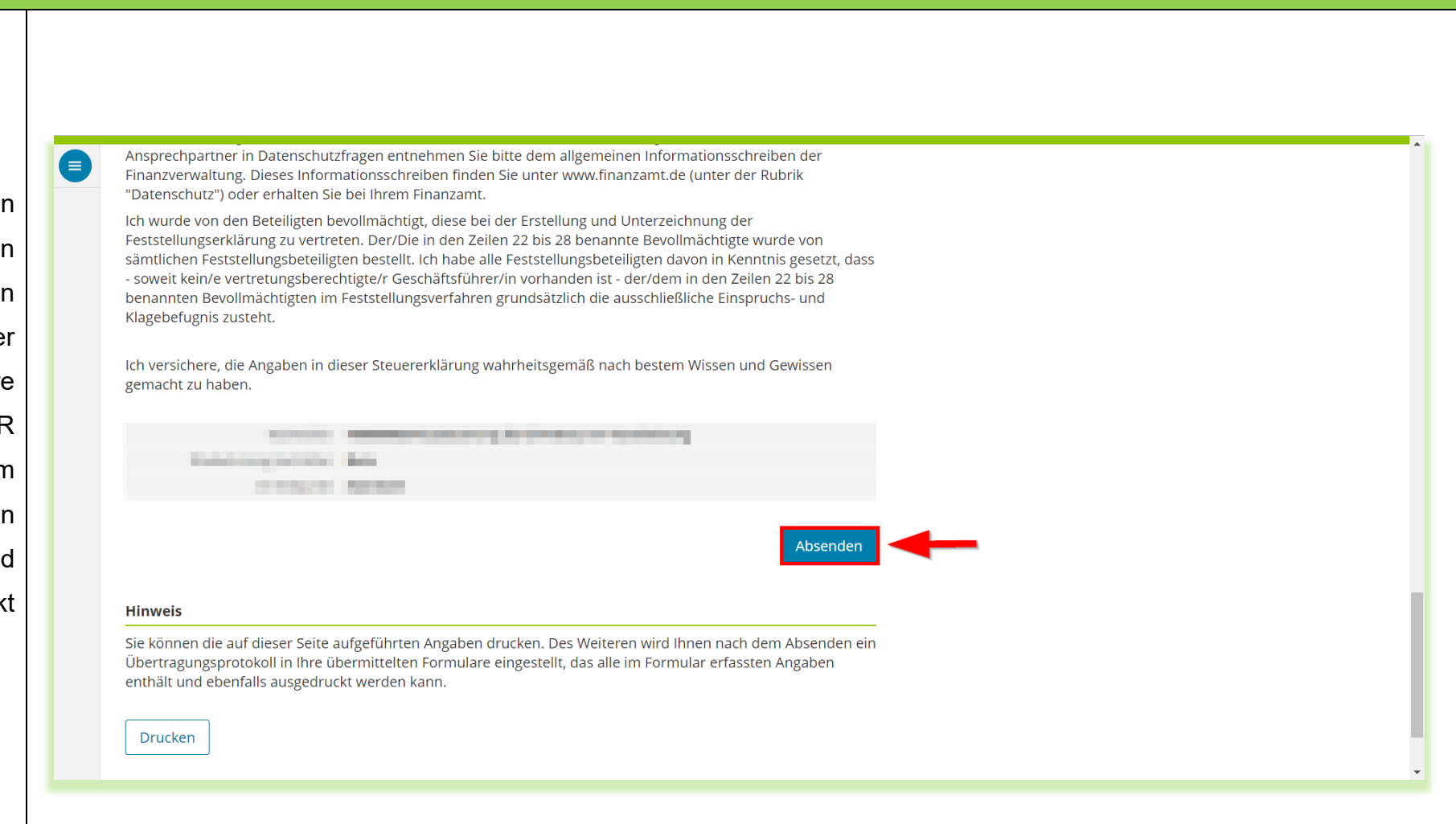

- 40 -